$GLOO46$ 

U.S. GEOLOGICAL SURVEY SAUDI ARABIAN PROJECT MISCELLANEOUS DOCUMENT 23 (INTERAGENCY REPORT 357)

 $\mathcal{P}_{\mathcal{P}_{\text{max}}}$ 

FC. USGS<br>ofn OFR . 81-761

> UNIVERSITY OF UTAN<br>RESEARCH INSTITUTE EARTH SCIENCE LAB.

### PROGRAM PDP004: CONTUR

by

#### M. M. Donzeau, L. D. North, M. E. Gettings

The work on which this report is based was performed in accordance with a cooperative agreement between the U.S. Geological Survey and the Ministry of Petroleum and Mineral Resources, Kingdom of Saudi Arabia.

OPEN-FILE REPORT 81- $\mathbb{Z}\mathbb{Z}/\mathbb{Z}$ 

This report is preliminary and has not been reviewed for conformity with U.S. Geological Survey editorial standards.. Use of trade names is for descriptive purposes only and does not constitute endorsement by the USGS.

> U.S. Geological Survey Jiddah, Saudi Arabia 1981

# **CONTENTS**

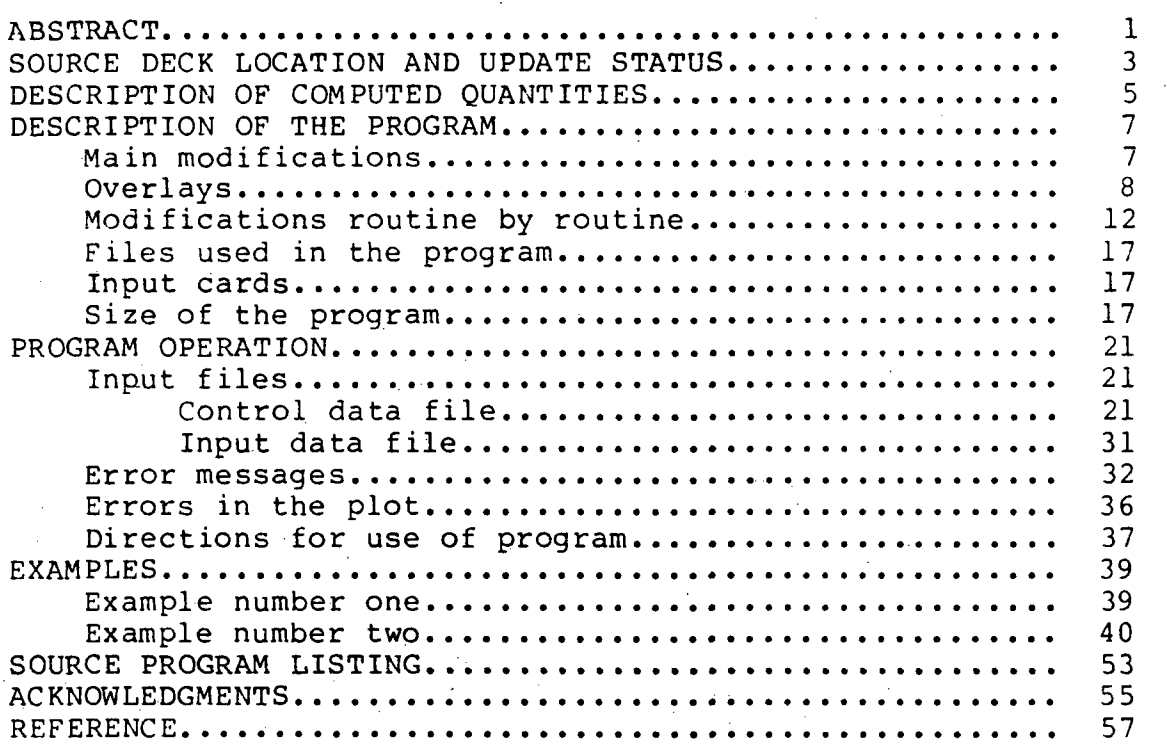

# ILLUSTRATIONS

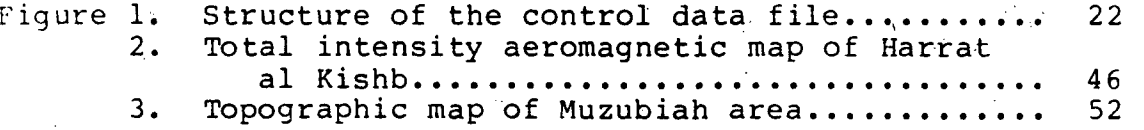

# TABLES

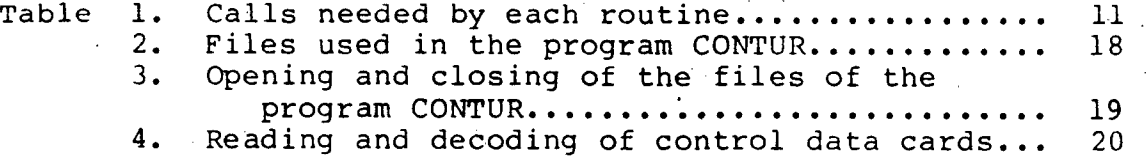

# Page

#### Program Documentation Manual

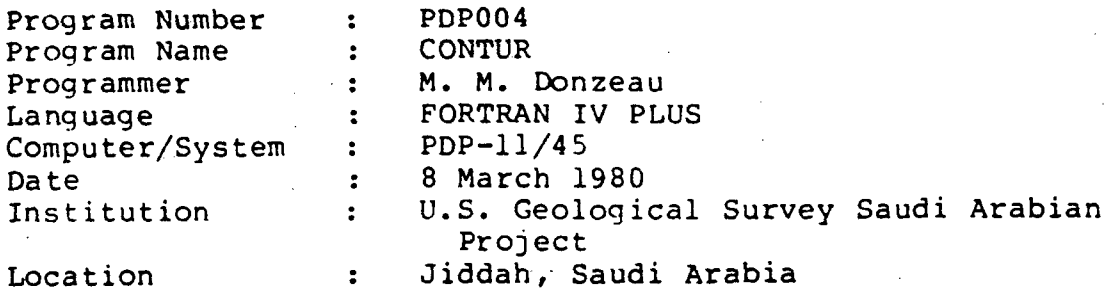

PROGRAM PDP004: CONTUR

by

M. M. Donzeau, L. D. North, and M. E. Gettings

#### ABSTRACT

The CONTUR program was modified from a program initially designed by CALCOMP to generate contour maps from any data set for any CALCOMP digital plotting systems.

A contour map can be drawn from data entered as an array of 2-values, corresponding to regularly spaced data in X and<br>Y. Also a grid can be created from irregularly spaced data Also a grid can be created from irregularly spaced data points, and then the contour map can be drawn.

The grid is calculated by using a least-square bivariate polynomial determined from a few neighbors for each grid mesh point, or determined as a trend surface from all the data points.

The program has been updated in several steps by the U.S. Geological Survey (USGS) and the Bureau de Recherche Geologique et Mineries (BRGM) programmers, so that the size of the program was greatly reduced, a few more input parameters were added, and a few errors occurring during the plot was suppressed.

It is advised to read the CALCOMP Manual (Calcomp, 1973) to fully understand how CONTUR works, and the documentation of the program CTRL2D which was designed by USGS programmers to prepare the input files for CONTUR.

#### SOURCE DECK LOCATION AND UPDATE STATUS

The FORTRAN source program is scattered into eight overlays: CONTOO.FTN, CONTIO.FTN, CONT20.FTN, CONT30.FTN, CONT40.FTN, CONT50.FTN, CONT60.FTN, CONT70.FTN. These overlays and the task image CONTUR.TSK are on the system disk of the DGMR PDP-11/45 computer under the UIC of  $[22,50]$ .

This report recapitulates all the updates which have been made to the program.

 $1 - 4$ 

### DESCRIPTION OF COMPUTED QUANTITIES

The computed quantities are the same as in the original program designed by CALCOMP (1974).

#### DESCRIPTION OF THE PROGRAM

#### Main modifications

The following is a list of the main modifications from the CALCOMP version.

- 1) The size of the grid to be plotted is increased from 2000 to 2500 pointSi
- 2) If the size of the grid to be plotted is bigger than<br>2500. use the program CTRL2D before 2500, use the program CTRL2D running CONTUR. It will divide the map in several parts and calculate the new parameters of the control cards. Thus, there is no limit to the size of the grid, except the time used for running CONTUR, considering that a crash may occur during a long run when using the DGMR PDP-11/45 computer.
- 3) The size of the grid to be calculated is increased from 2000 to about 32000 x 32000, with a number of input data points limited to about 32000. If the grid is bigger than 2500, it will be calculated but not plotted. If a plot is desired, see section 2.
- 4) To calculate the grid, the search for neighbors can be made either in a square of variable size (CALCCMP version), or in a circle of constant radius.
- 5) The program does not plot areas with blank values.
- 6) For the plot, the program takes care of the multi-crosses in the same sub-cell of the same track, thus avoiding track looping.
- 7) The contour levels can be equidistant (CALCOMP version), or chosen level by level. In the latter case, the number of levels is limited to 200, and the labels written on the curves may be different from the values of the contour levels.
- 8) The number of overlays is reduced from 19 to 7.
- 9) The scratch files are opened and closed in the overlays where they are needed, thus reducing the number of files open at the same time. There is now a maximum of five (no gridding) or six (gridding) files open simultaneously, instead of eight (CALCOMP version).  $\leftarrow$  7

#### Overlays

The overlay structure is as follows:

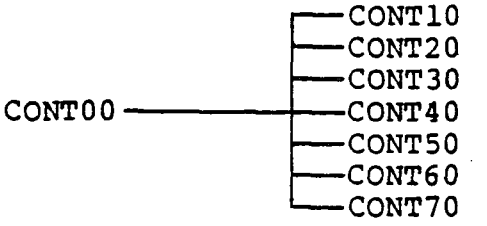

The following is a brief description of the routines.

CONTOO: Main program

CONTI0: Initialization and termination routines INITA: initialize parameters and plot<br>FINI: terminate CONTUR program activ: terminate CONTUR program activity

CONT20: Routines for reading and decoding control cards CONTL: read control cards

- CRDSl: decode LEVL, POST, RDGD, TREN control cards, and read Z-values of pre-gridded data
- CRDS2: DRWCD: decode MESH, NAOR, NDEC, PNCH, PRNT, REGN, TICK, TITL control cards decode DRAW control card

CONT30: Routines for reading  $(X, Y, Z)$  input data

points and sorting them into segments GRDCDi GTPTS: SEGSl! SEGS2: decode GRID control card read and print (X, Y, Z) input data values, find min/max of X, Y, Z values prepare scratch file to store (X, Y, 2) input data points into segments separate  $(X, Y, Z)$  input data points into segments, sort, and store into scratch file

SRTPT: sort (X, Y, 2) values with increasing X-value

CONT40:

Routines for calculating the grid GRID: main routine to calculate the grid calculate least-square polynomial and Z-value for one grid intersection calculate X, Y range of neighborhood locate segment of (X, Y, Z) input data points corresponding to point to calculate invert matrix of coefficients of least-square polynomial EVAL: GRDST: GTSEG: INVRT!

- NABOR: find neighbors surrounding point to calculate NORMS: calculate coefficients of least-square
- polynomial RANGE: find range of (X, Y, Z) values of
- neighbors VALUE: calculate Z-value from least-square
- polynomial coefficients WATES: calculate weight for each neighbor
- XTRMS: find min/max of (X, Y, Z) values of neighbors

CONT50:

Routines for calculating the grid for a trend surface

- TREND: main routine to calculate the grid EVALT: calculate least-square polymonial and Z-value for all grid intersections
- GRDS2: initialization for calculation of the trend surface
- INVR2: invert matrix of coefficients of least-square polymonial
- N0RM2: calculate coefficients of least-square polynomial
- RANG2: find range of (X, Y, Z) values of all input data points
- VALU2: calculate Z-value from least-square polynomial coefficients

CONT60:

Routines for plotting Z-values, print and/or punch grid values<br>SETUP: plot map

- plot map title and boundaries, read Z-values of the grid
- punch Z-values of the grid PNCHR:
- print Z-values of the grid PRNTR:
- plot Z-values of (X, Y, Z) input data points, plot Z-values at each grid intersection SET2:
- plot a tick mark at each grid intersection TICKS;

CONT70;

Routines for plotting the contour lines DRAW: AJOIN: CLNUM: main routine to plot the contour lines find sub-cell next to origin of track, to prepare for second part of track select label of the contour level and

- calculate the number of characters of label
- CSUB find if sub-cell has already been crossed by current contour level, and check for blank values in current grid cell

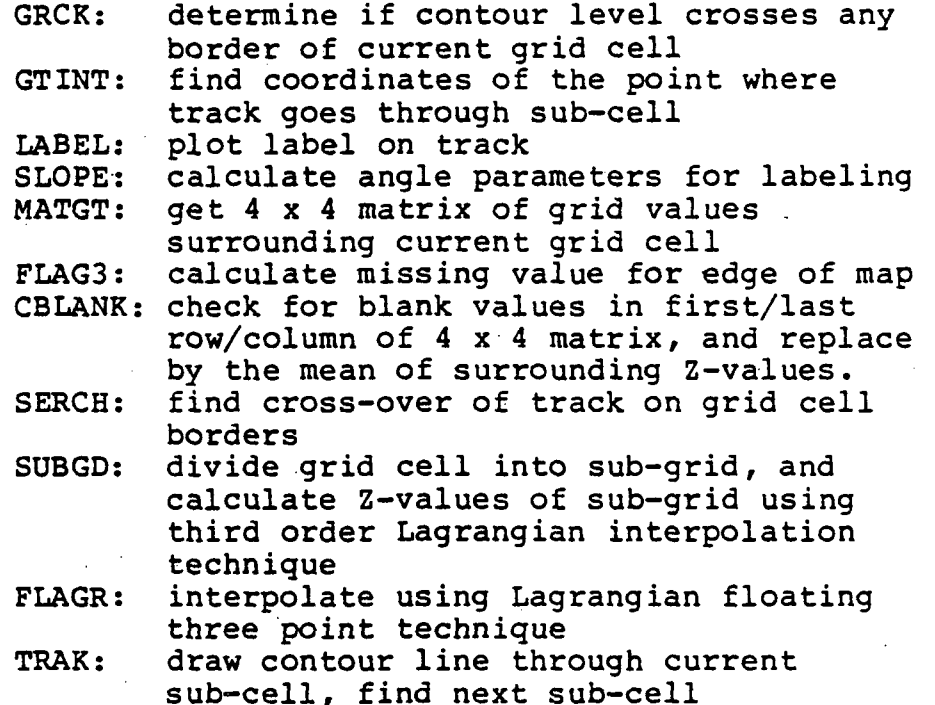

Table 1 indicates the relations between all the routines of the program CONTUR, by specifying the calls needed by each routine.

## Table 1.— Calls needed by each.routine.

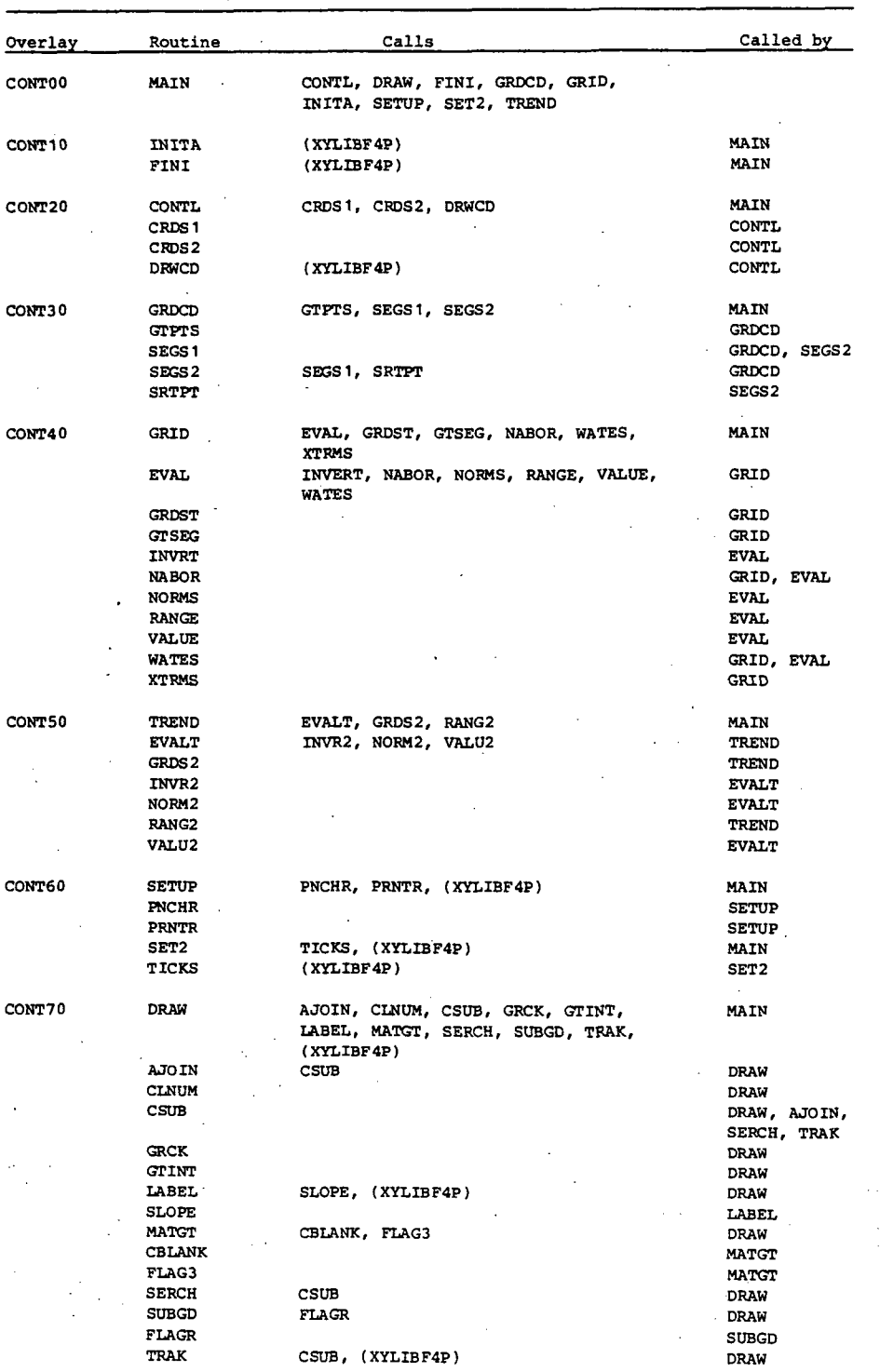

#### Modifications routine by routine

- 1) Main program (CONTOO) The main program contains the calls of the main routines only.
- $2)$  INITA  $(CONT10)$

Initialization of the constants is contained in DATA statements. The scratch files FOR001.DAT and FOR002.DAT are opened to be created, then closed. The control data file CONTUR.CTR is opened to read the names of the input data file, the printer file, the output grid file, the plotter file, and the general title. The input data file is opened; the printer file is opened; the output grid file is opened to be created, then closed; and the plotter file is initialized. The general title is plotted.

3) FINI (CONTIO)

The pen is moved outside the previous map and the plotter file is closed. The control data file and the input data file are closed. The scratch files FOR001.DAT and FOR002.DAT are opened, then closed and deleted. The output grid file is opened, then The output grid file is opened, then closed if there are data in it, or closed and deleted if there are no data. The printer file is closed.

- 4) CONTL (CONT20) No change.
- 5) CRDSl (CONT20) The scratch file FOR001.DAT is opened to store Z values of pre-gridded data, then closed. The equidistant or non-equidistant levels are read in.
- 6) CRDS2 (CONT20) No change.
- 7) DRWCD (CONT20) The second DRAW card, containing the parameters ZBLANK, XORIG, YORIG, is read in. The pen is moved from the last origin to the new origin.
- 8) GRDCD (CONT30) The scratch file FOR002.DAT is opened to store (X, Y, Z) input data points, then closed.
- 9) GTPTS (CONT30) No change.
- 10) SEGSl (CONT30) No change.
- 11) SEGS2 (CONT30)

If the number of points per segment is greater than 500, the number of segments is increased and the search is started again. The scratch file FOR004.DAT is opened to store the points by segment, then closed. The points are sorted with increasing X before being stored on file. The structure of the scratch file is as follows:<br>- record number  $l$ : number

- number of points in segment 1, location of first point of segment 1
- record number 2: number of points in segment 2, location of first point of segment 2
- record number NSEGS: number of points in segment NSEGS, location of first point of segment NSEGS - record number NSEGS+1: (X, Y, Z) coordinates of
- first.point of segment 1
- record number NSEGS+2: (X, Y, Z) coordinates of second point of segment l' and so forth.
- 12) SRTPT (CONT30) This is a new routine from J.-P. Veyrier of BRGM.

13) GRID (CONT40)

The scratch file FOR001.DAT is opened to store the calculated grid, then closed. The scratch file FOR004.DAT is opened to read the segments, then closed and deleted. This routine prints the number of calculated points, the mean of the number of input points necessary for interpolation, the number of calculated points equal to the input data points, and the number of undefined points.

14) EVAL (CONT40) The arrays RVEC, WD, XD, YD, ZD are reduced from 687 to 500. This was possible with an EQUIVALENCE statement with array Z, which is not used in this overlay.

15) GRDST (CONT40) There are a few minor changes due to the new parameter RADIUS, which is the radius of the circle of neighborhood.

16) GTSEG (CONT40)

In the CALCCMP version, this routine was reading all the points of the segment around the point to calculate XG, YG. Now it reads the number of points and the location in the scratch file of the first point of the segment around XG, YG.

- 17) INVERT (CONT40) No change.
- 18) NABOR (CONT40) There are a few changes due to the new parameter<br>RADIUS. In the case of the search for neighbors In the case of the search for neighbors in a circle, if the number of neighbors is insufficient, the Z-value of the calculated point is set to the blank value of -1.E35. In the CALCOMP version, the search started from the first point of the segment; now the search starts from the first good point found by the previous search.
- 19) NORMS (CONT40) No change.
- 20) RANGE (CONT40) No change.
- 21) VALUE (CONT40) No change.
- 22) WATES (CONT40) No change.
- 23) XTRMS (CONT40) No change.
- 24) . TREND (CONT50) The scratch file FOR001.DAT is opened to store the calculated grid, then closed. The scratch file FOR002.DAT is opened to read  $(X, Y, Z)$  input data points, then closed.
- 25) EVALT (CONT50) The parameter EPS used in INVR2 is changed from 0.00001 to 0.0001.
- 26) GRDS2 (CONT50) No change.
- 27) INVR2 (CONT50) No change.
- 28) N0RM2 (CONT50) No change.
- 29) RANG2 (CONT50) No change.
- 30) VALU2 (CONT50) No change.
- 31) SETUP (CONT60)

The title is plotted with letters big enough to fill the width of the map, with a maximum character height of 0.4 inches. This routine can either plot the boundaries of the map, or put a  $'$ +' at each corner of the map, and(or) put a '+' at each ,internal corner in the case of a multipart map. The scratch file FOR001.DAT is opened to read Z-values, then closed. If the grid is too big it will not be plotted.

- 32) PNCHR (CONT60) The output grid file is opened so that the Z-values are appended to the end, then the file is closed.
- 33) PRNTR (CONT60) The Z-values are printed on the printer file, except when the Z-value is equal to the blank value of  $-1.E35.$
- 34) SET2 (CONT60) If plotting of the Z-values of the input data points was requested, the scratch file FOR002.DAT is opened to read and plot these Z-values, then closed. The new limits for multipart maps are calculated.
- 35) TICKS (CONT60) The tick marks are plotted, taking into account the new limits for multipart maps.
- 36) DRAW (CONT70)

This routine takes care of equidistant or nonequidistant contour levels. The percentage of cells crossed by each contour level is given. There is no plot in a cell where one or more of the four points has a blank value. This routine keeps reference of the sub-cells where multicrosses of the same contour level occur; there is a maximum of ten such sub-cells. If the current track is looping inside a sub-cell, an error message is produced and the plot continues with the next track. When the plot is complete, the pen goes back to the local origin (down-left corner of the map).

37) AJOIN (CONT70)

This routine checks if there is a blank value in the chosen grid cell, and if the chosen sub-cell has already been crossed.

- 38) CLNUM (CONT70) The number of statements was reduced by a factor of five by introducing an ENCODE statement.
- 39) CSUB (CONT70) This is a new routine which checks if a sub-cell has already been crossed. If this is the case, it checks in the table to determine if it is a multicross sub-cell. The second option is used to find if there is a blank value in one of the four points of the grid cell.
- 40) GRCK (CONT70) The grid cell is discarded if there is one blank value among the four points. The range of Z-value for the search of crossing of the track in the grid cell is reduced.
- 41) GTINT (CONT70) No change.
- 42) LABEL (CONT70) No change.
- 43) SLOPE (CONT70) No change.
- 44) MATGT (CONT70) There is a check for blank value in the  $4 \times 4$  matrix surrounding the current grid cell.
- 45) FLAG3 (CONT70) This routine takes account of the blank values to calculate the missing row/column at the edge of the map.
- 46) CBLANK (CONT70) This is a new routine which checks for blank value in the 4x 4 matrix surrounding the current grid cell. If a blank value is found, it is replaced by the mean of the Z-values of the two or three nearest points.
- 47) SERCH (CONT70) This routine checks if the sub-cell has already been crossed.
- 48) SUBGD (CONT70) No change.
- 49) FLAGR (CONT70) No change.
- 50) TRAK (CONT70)

This routine checks for multicrosses in the same sub-cell and keeps references of them in a table. When the plot in the sub-cell is complete, the routine calculates the adjacent sub-cell, and for each case it checks if the new sub-cell is at cell edge or map edge. If it is at cell edge, it checks for blank value in the next grid cell.

#### Files used in the program

The nine files used in the program CONTUR are described<br>in table 2. Table 3 indicates the opening and closing of Table 3 indicates the opening and closing of files in each overlay.

#### Input cards

There are two kinds of input cards: control data cards, which are in the control data file, and input data cards (or records), which are in the input data file.

Table 4 indicates in which routines the control data cards are read in and decoded. The input data records are read in"CRDSl for pre-gridded data, and in GTPTS for ungridded data.

#### Size of the program

The source program is scattered into eight overlays: CONTOO.FTN, CONTIO.FTN, CONT20.FTN, CONT30.FTN, CONT40.FTN, CONT50.FTN, CONT60.FTN, and CONT70.FTN. It requires 247 blocks of disk space in the PDP-11/45 computer, and the task image CONTUR.TSK requires 208 blocks.

# Table 2.--Files used in the program CONTUR

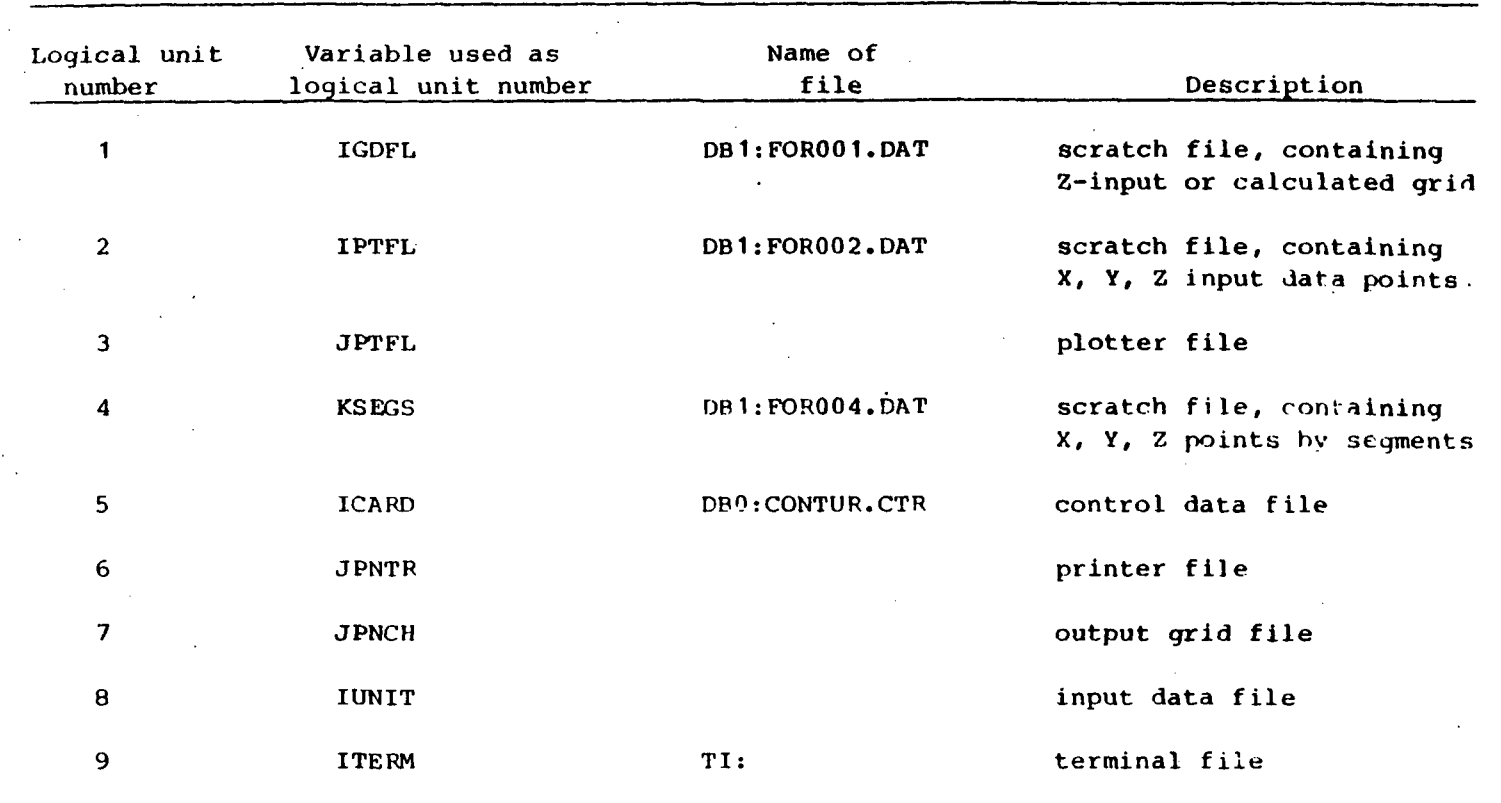

T 8

Table 3.--Opening and closing of the files of the program CONTUR

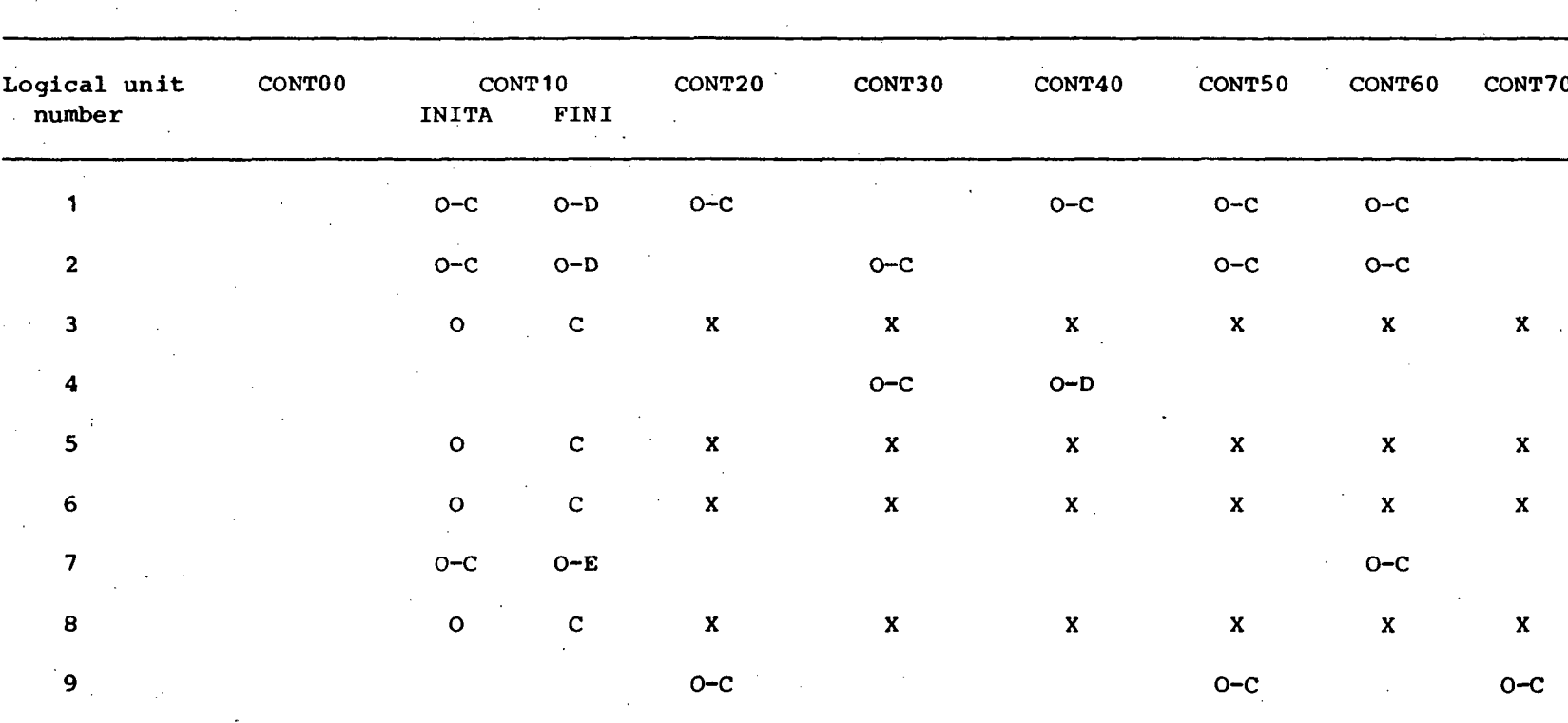

 $0 - open$ 

ما

- $E close$  and delete if empty
- $C close$ 
	- $X opened$
- $D close$  and delete

Table 4.--Reading and decoding of control data cards

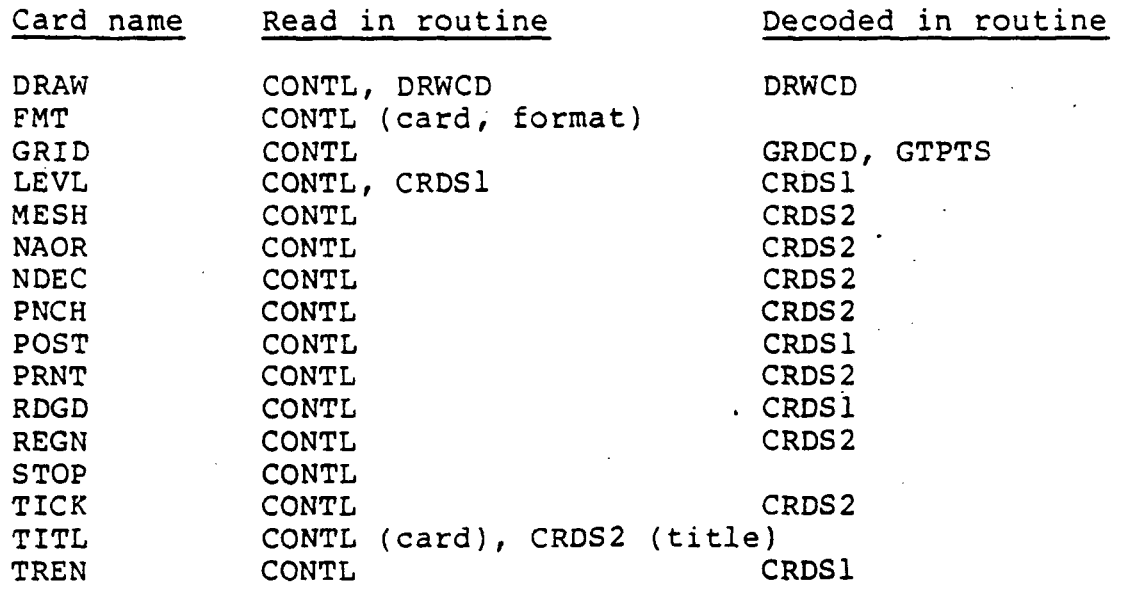

#### PROGRAM OPERATION

#### Input files

Two input files are necessary to run the program: the control data file and the input data file.

#### Control data file

The control data file must be named CONTUR.CTR. It may have been created by the program CTRL2D, or by using the EDI utility program.

The structure of the control data file is shown in figure 1. The first five cards of the file are as follows:

- 1) input data filename (80 characters)<br>2) printer filename (80 characters)
- 2) printer filename (80 characters)<br>3) output grid filename (80 characte
- 3) output grid filename (80 characters)<br>4) plotter filename (80 characters)
- 4) plotter filename (80 characters)<br>5) general title: a 40-character t.
- 5) general title: a 40-character title which will be plotted at 90° direction, before all other plots

Note that the last character of a filename must be a null character. It is automatically inserted when using the program CTRL2D. Note that only the first 32 characters of a filename are used by the computer.

 $\eta_{\bf k}$  following are descriptions of the other control cards. Most of them are identical to those described in the CALCOMP's CONTOUR Applications Software Manual (1974).

#### DRAW Card

It is made up of two cards and initiates the drawing of a map.

#### First DRAW Card

Columns Parameter

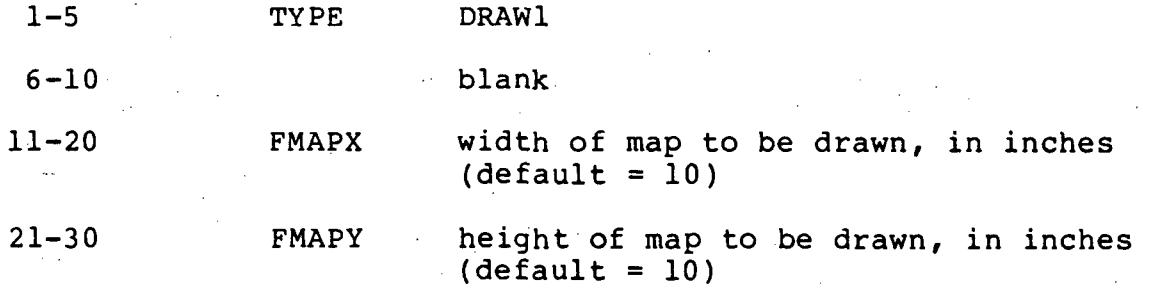

## INPUT DATA FILENAME

# PRINTER FILENAME

# OUTPUT GRID FILENAME

# PLOTTER FILENAME

## GENERAL TITLE

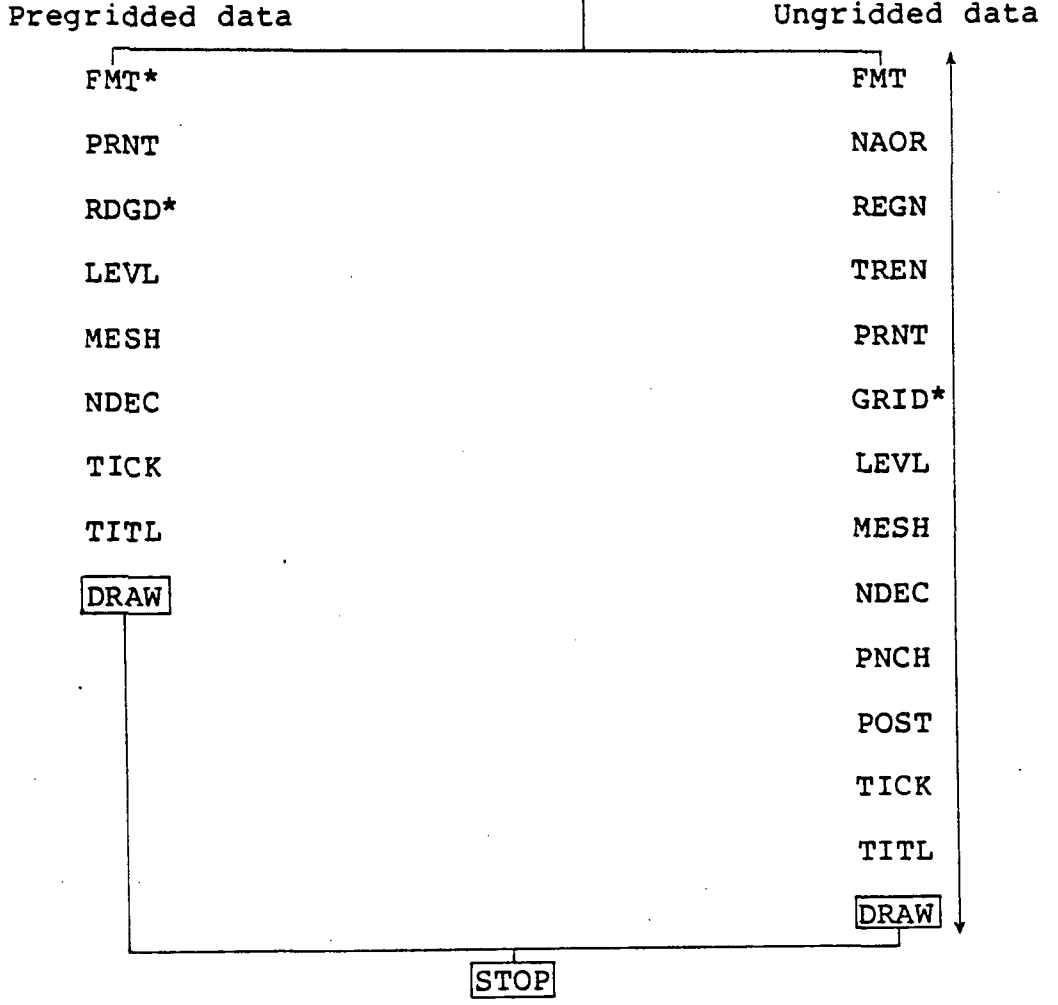

\* This card must be present in the first control card set,

Figure 1. Structure of the control data- tile. Use as many control card sets of either type as the number of desired maps, boxed cards are essential.

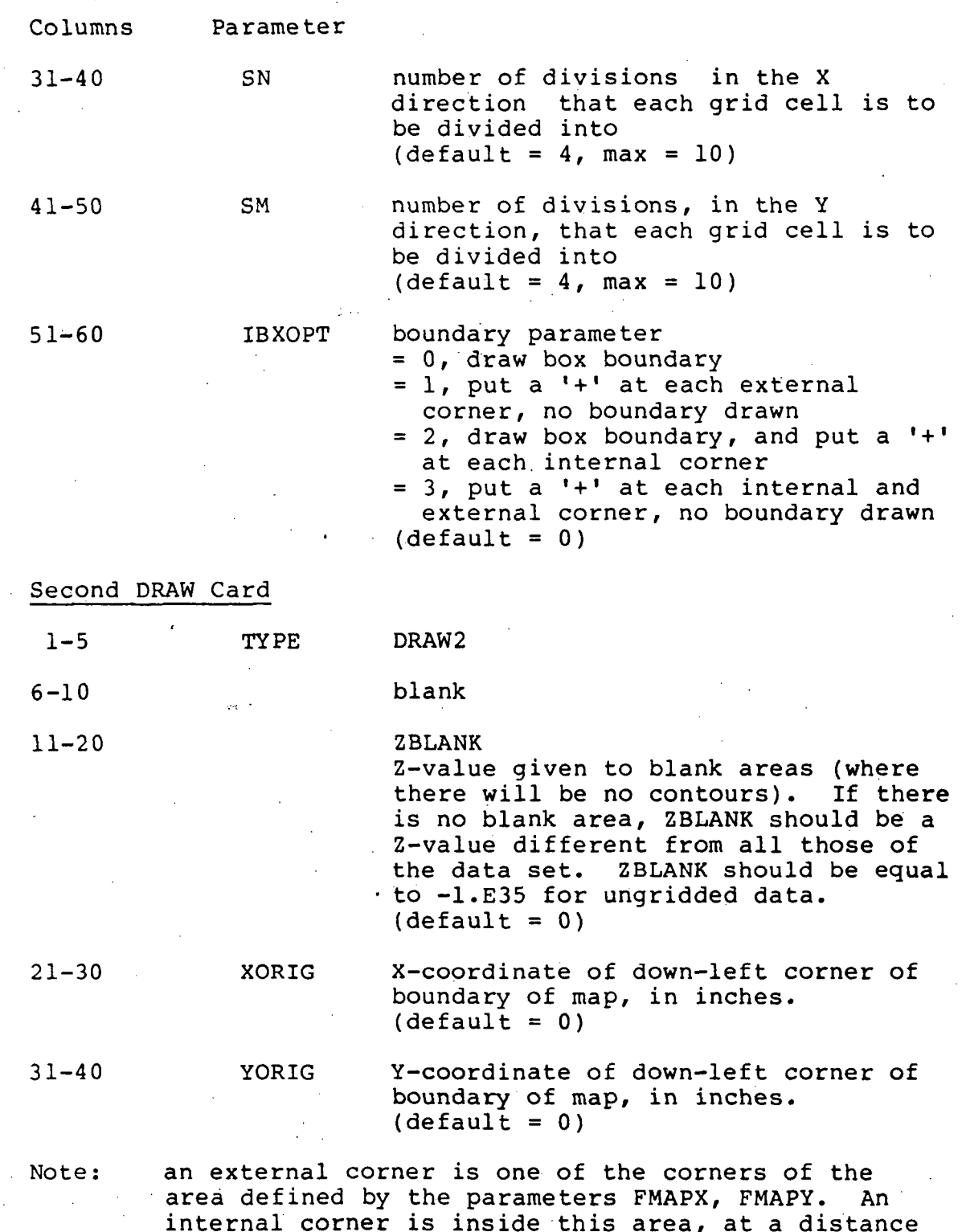

internal corner is inside this area, at a distance of one row and column from the corresponding external corner. It is used in the case of multipart maps (see the documentation of program CTRL2D for this kind of map).

#### FMT Card

It is made up of one card containing the TYPE parameter, and one card containing the format. It describes the format used to read the input data file. It remains in effect until changed by another FMT card.

#### First FMT Card

Columns Parameter

 $1-4$  TYPE FMT

Second FMT Card

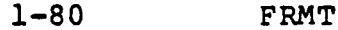

- execution time format statement that describes data to be read in
- for pre-gridded data, the FMT card must be supplied, at least for the first map. The format should uniquely describe one row or column of the grid
- for ungridded data, the format should uniquely describe one data point by its alphanumeric field and its three coordinates.
- default = previous format, or  $(A4)$ , 6X, 3F10.0)

#### GRID Card

This card initiates the creation of a grid and specifies if ungridded data points are to be read in or not. NX, NY remain in effect until changed. IXPOS, lYPOS, IZPOS remain in effect for only this GRID card.

- 1-4 TYPE GRID
- 5-10 blank
- 11-20 NPT

number of data points used for gridding

- if NPT is a positive number, the program tries to read that number of records on the input data file. The last record of the data set may be followed, if desired, by a record containing the word 'END' in the alphanumeric, field with the format used to read the data. If less than NPT records  $\mathbb{R}^2$  found, the number of data records<sup>owill</sup> be kept as the NPT value

- if NPT is a zero, the program will count the number of data records preceding the word 'END' in the alphanumeric field, or preceding the end of input data file
- if NPT is a negative number, the program uses the NPT records of the previous data set. If there are no such records, the program prints an error message and stops.  $(detault = 0, max = about 32000)$

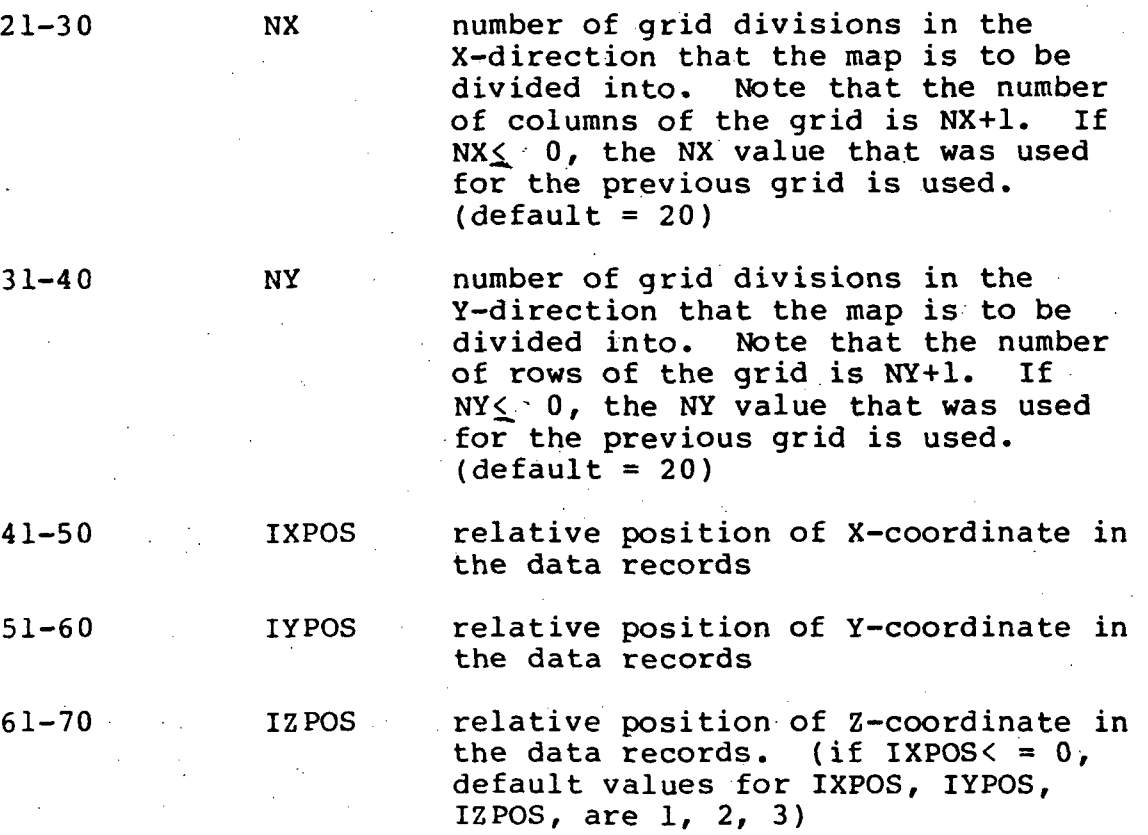

#### LEVL Card

This card defines the Z-values to be contoured. If the contour levels are defined one by one, there must be as many LEVL cards as the number of Z-values to be contoured. This card remains in effect for only one DRAW card. If this card is omitted for a data set, the program will attempt to calculate SLVL, DLVL, ELVL to give 10 satisfactory constant contour intervals (11 levels).

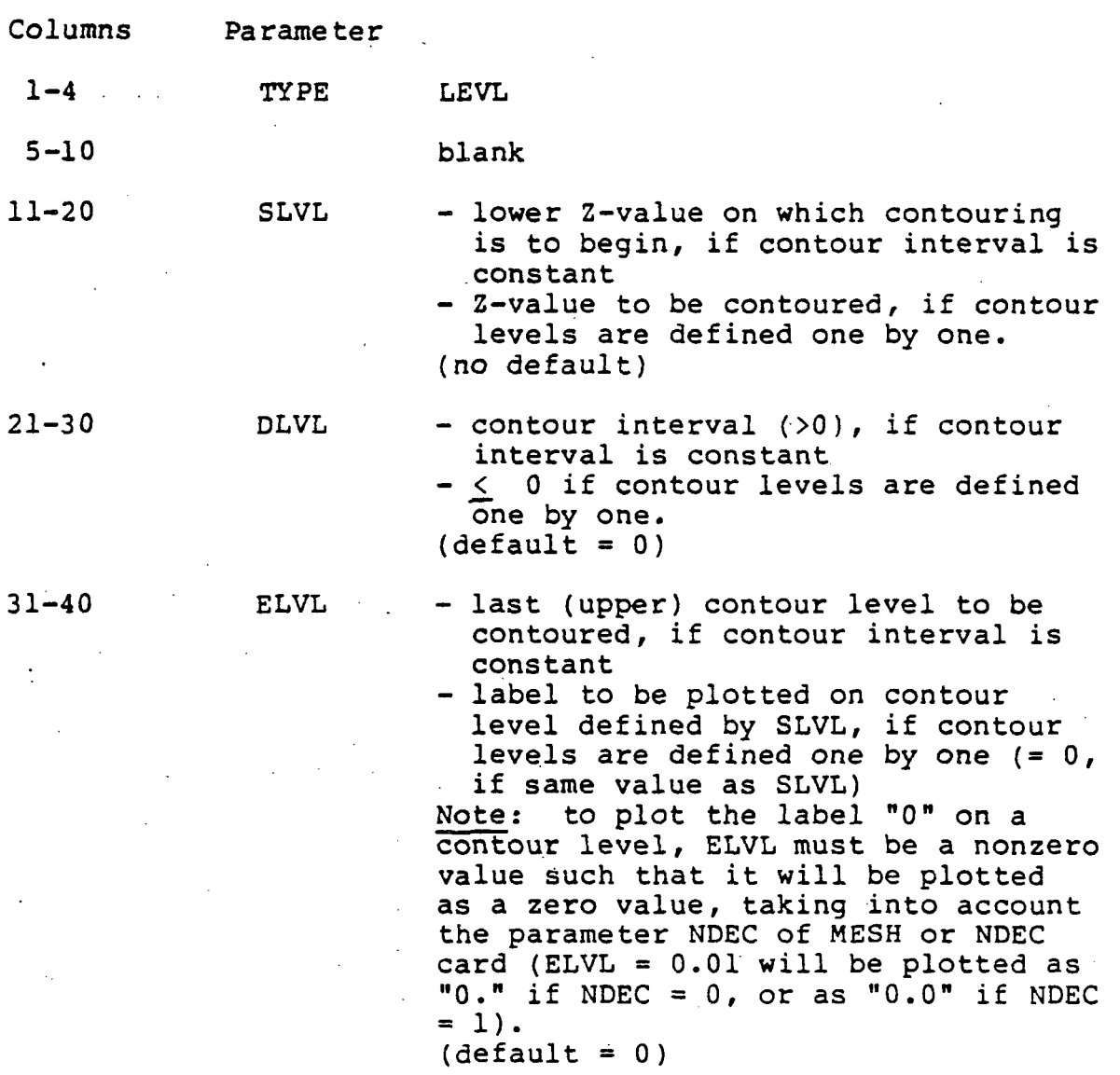

### MESH Card

The presence of this card instructs the program to make a tick mark at each grid intersection and to plot the Z-value at that location. HEIGT remains in effect for only one DRAW card, but NDEC remains in effect until changed by another MESH card or by a NDEC card.

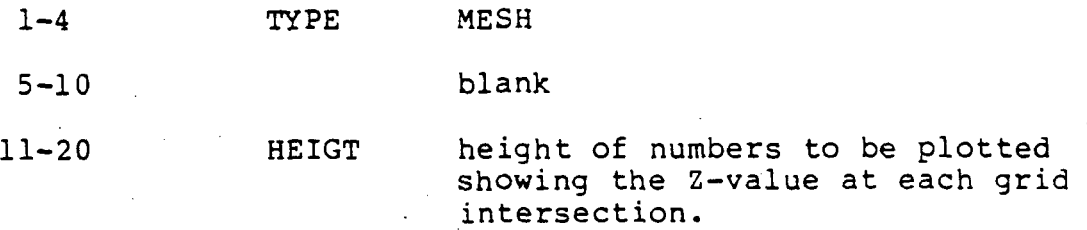

 $(\text{default} = 0.07$  inches)

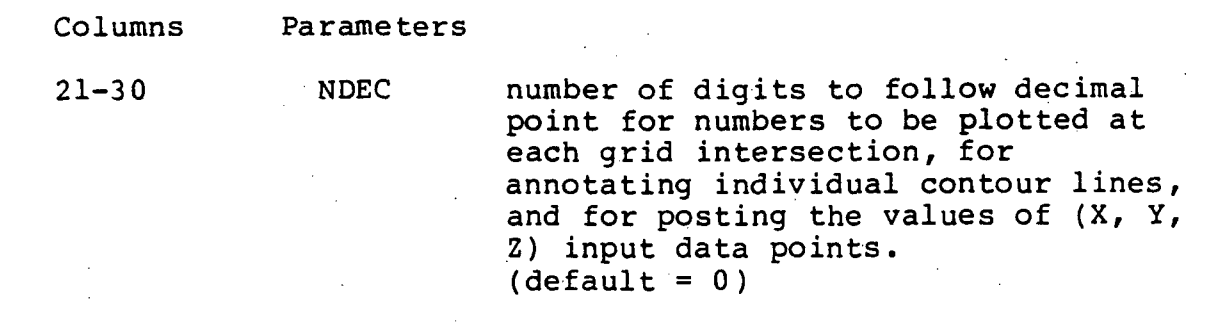

# NAOR Card

This card indicates how to determine the least-square polynomial used to calculate the grid. It remains in effect until changed by another NAOR card.

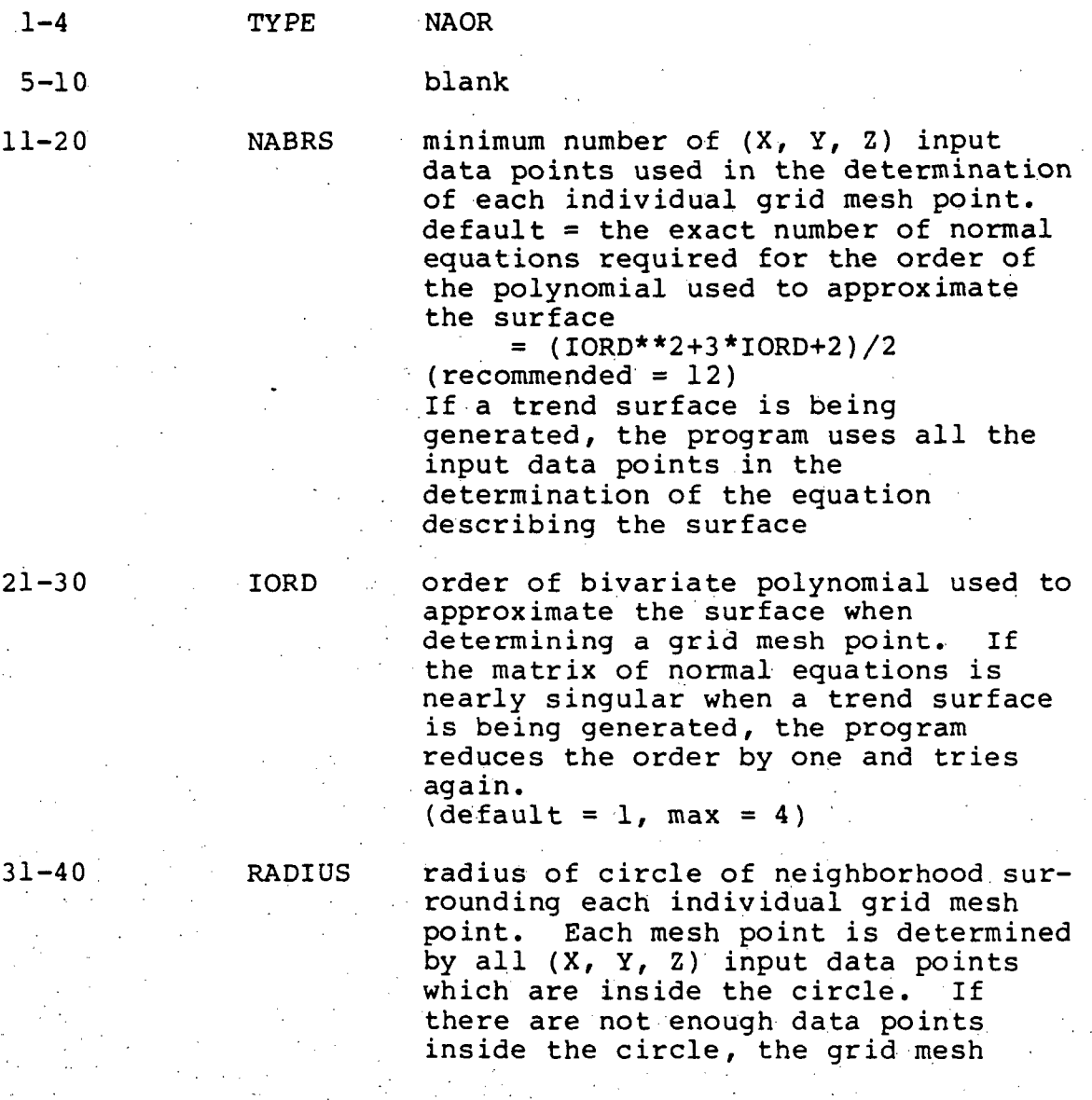

Columns Parameter

point will have the value  $Z = -1.E35$ . If  $= 0$ , the program uses the number of input data points defined by NABRS.  $(detault = 0)$ 

#### NDEC Card

This card is necessary if a MESH card is not present and it is desired to assign NDEC a nonzero value for contour line annotation, and, if a POST card is present, for posting the values of the (X, Y, Z) input data points. NDEC remains in effect until changed by another NDEC card or by a MESH card.

1-4 TYPE NDEC

5-10 blank

11-20 NDEC number of digits to follow decimal points for annotating individual contour lines, and for posting the values of (X, Y, Z) input data points,  $\text{ (default = 0)}$ 

#### PNCH Card

The presence of this card instructs the program to punch out, on the output grid file (disk or magnetic tape), the array that has been created by the grid routine. The grid is punched by rows from left to right, five values per record in format 5E14.6. Columns 71-74 of each record contain the row number, and columns 75-80 a record sequence number. It remains in effect for only one DRAW card.

1-4 TYPE PNCH

#### POST Card

The presence of this card instructs the program to plot the locations and values of the (X, Y, Z) input data points. It remains in effect for only one DRAW card.

1-4 TYPE POST

5-10 blank

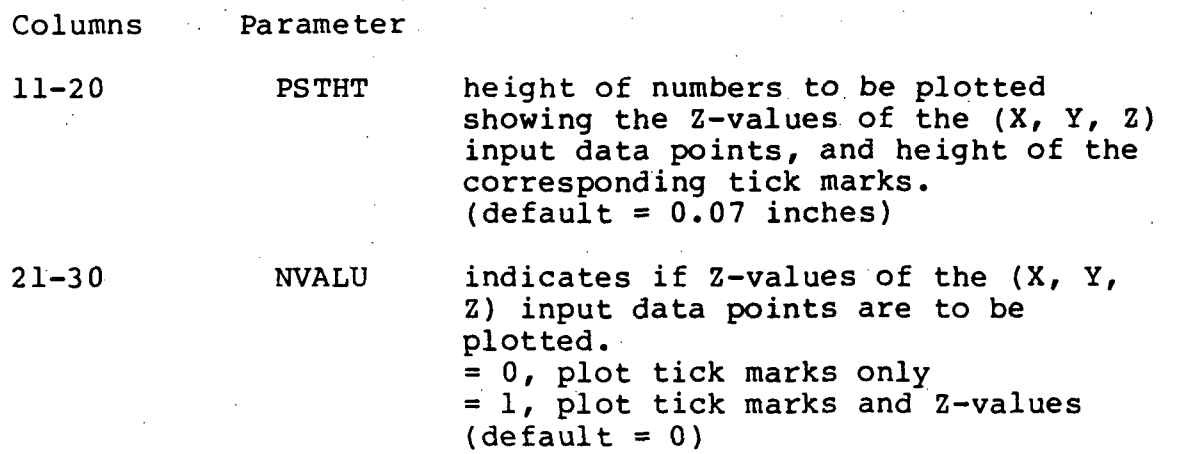

#### PRNT Card

The presence of this card instructs the program to print the Z-value array that is to be drawn, and optionally print the (X, Y, Z) input data points. It remains in effect for only one DRAW card.

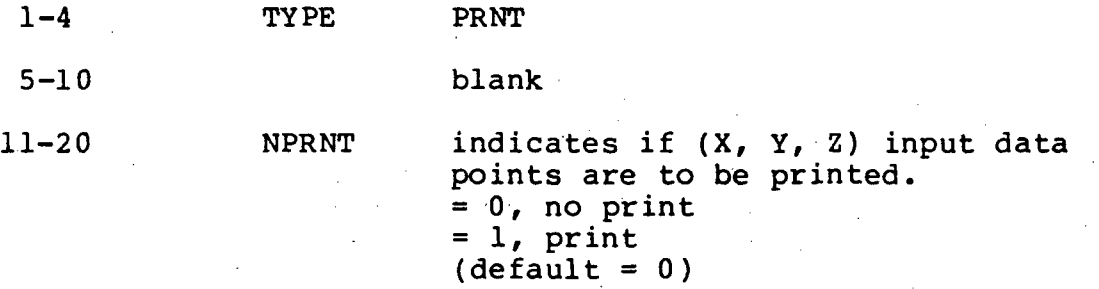

### RDGD Card

This card instructs the program that a pre-gridded Z-value array is to be read in and gives the dimensions of the array. The Z-values read in remain in effect until changed by another RDGD card.

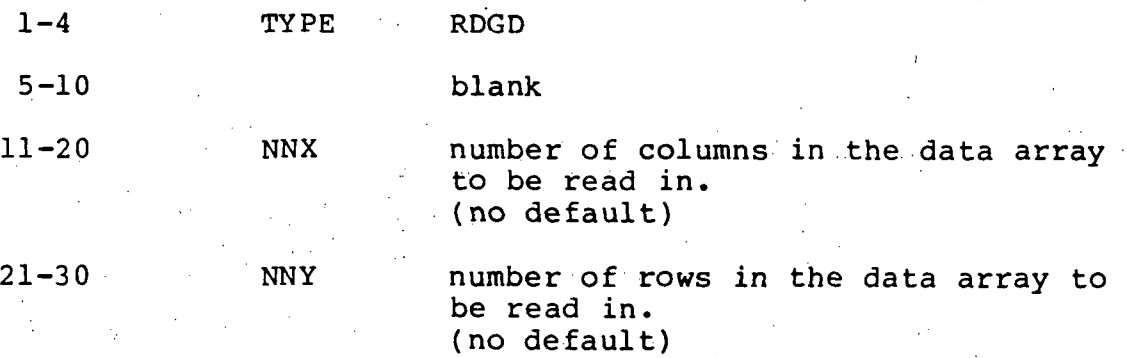

Columns

Parameters

 $31 - 40$ 

MANNR flag to indicate how data is to be read in. = 1, read data in by columns, top to bottom. = 2, read data in by rows, left to right,  $(\text{default} = 2)$ 

> Note: first row read in is along top of map, first column is at left edge.

#### REGN Card

This card describes the  $(X, Y)$  limits of the grid that is to be produced. If this card is omitted, the limits used are those found by examining the data points. It remains in effect for only one GRID card.

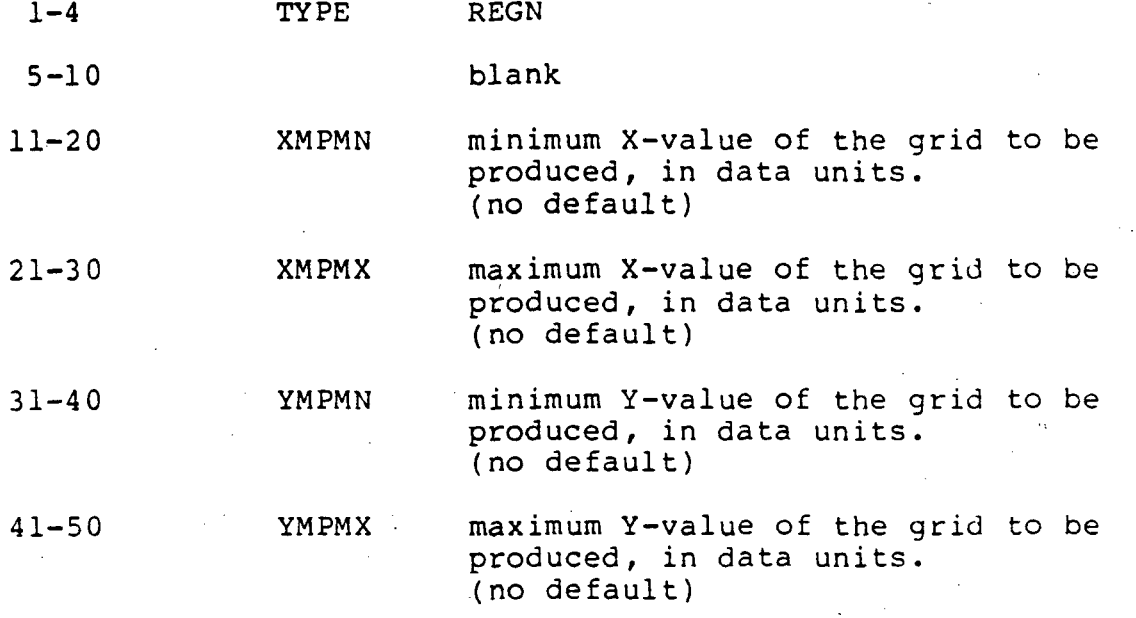

#### STOP Card

This card terminates CONTUR program activity.

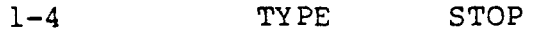

#### TICK Card

The presence of this card instructs the program to make a tick mark at each grid intersection, even though it does not plot the grid mesh values. It remains in effect for only one DRAW card.

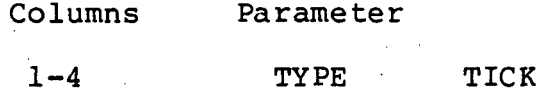

#### TITL Card

This card is made up of one card containing the TYPE parameter and one card containing the title. The title'is drawn just below the map in letters whose height is such that the title will fill the width of the map, without exceeding a height of 0.4 inches. It remains in effect until changed by another TITL card.

First TITL Card

1-4 TYPE TITL

Second TITL Card

1-80 TITL up to 80 characters of the desired title for the map.

#### TREN Card

The presence of this card tells the program that the grid to be produced should be a trend surface. It remains in effect for only one GRID card.

1-4 TYPE TREN

Input data file

This file contains two kinds of data records.

- 1) The-first type of record contains the  $(X, Y, Z)$ input data points from which a grid will be created. The first field of the record is an alphanumeric field; the word 'END' in this field tells the program that the last input point for the current data set was reached. The location of the  $(X, Y, Z)$ and alphanumeric fields is specified by the FMT control card. The order in which the  $(X, Y, Z)$ fields appear in the record is specified on the GRID control card.
- 2) The second type of record contains the Z-values of a rectangular array of pre-gridded data. The FMT and RDGD control cards control the reading of this kind of data.

### Error messages

The error messages appear on the printer file. Some of them appear on the terminal as well, so that the user can abort the program if desired.

1) \*\*\* BAD OR MISPLACED CARD \*\*\*

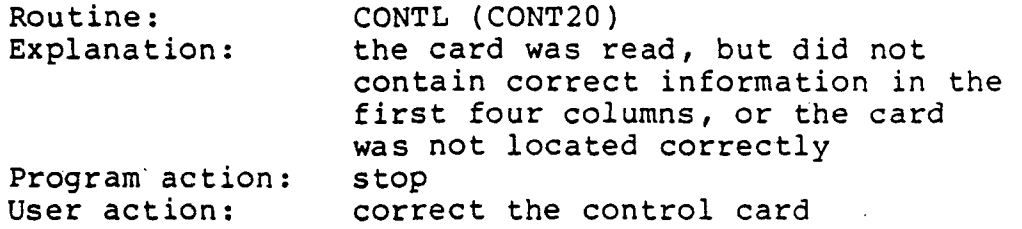

2) \*\*\* NO MORE CONTROL CARDS FOLLOWING A 'LEVL' CARD \*\*\*

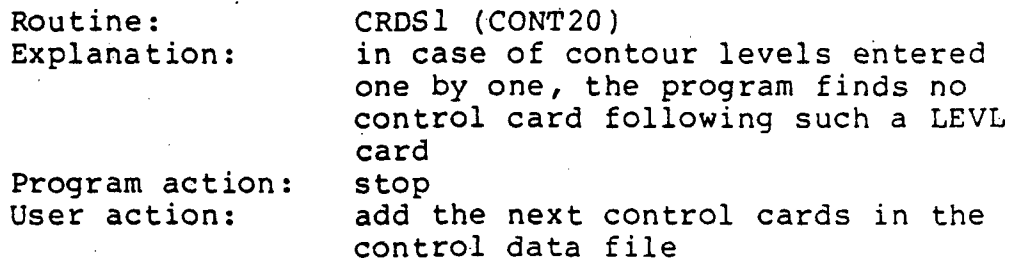

#### 3) \*\*\* NX OR NY BAD \*\*\*

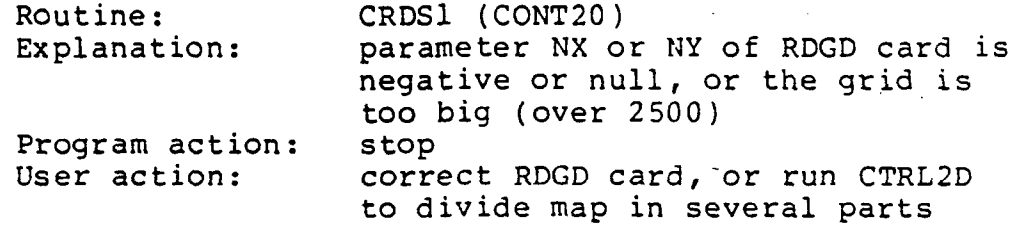

4) \*\*\* BAD REGION CARD \*\*\*

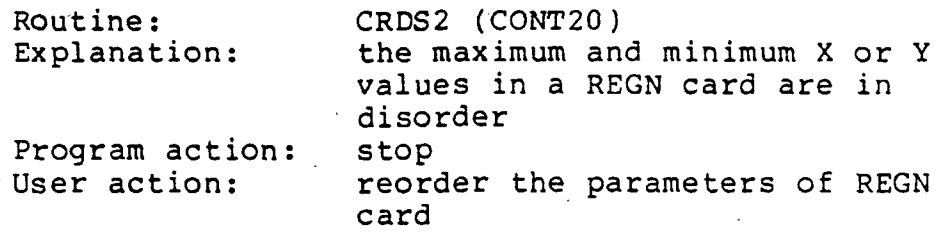

5) \*\*\* lORD OUT OF RANGE.REDUCED TO FIRST ORDER \*\*\*

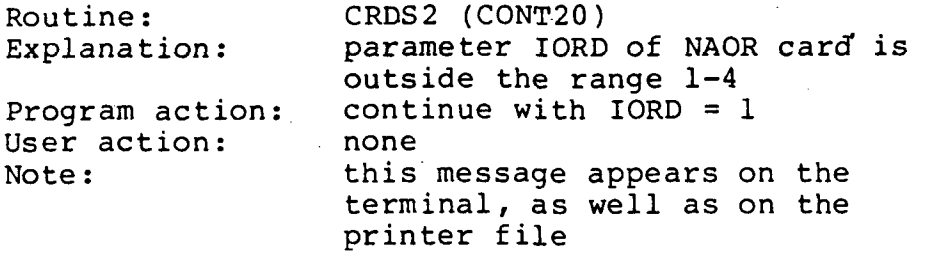

6) \*\*\* SHOULD BE THE SECOND 'DRAW' CARD \*\*\*

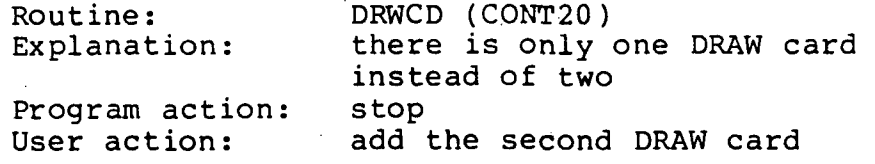

7) \*\*\* END OF CONTROL FILE INSTEAD OF SECOND 'DRAW' CARD \*\*\*

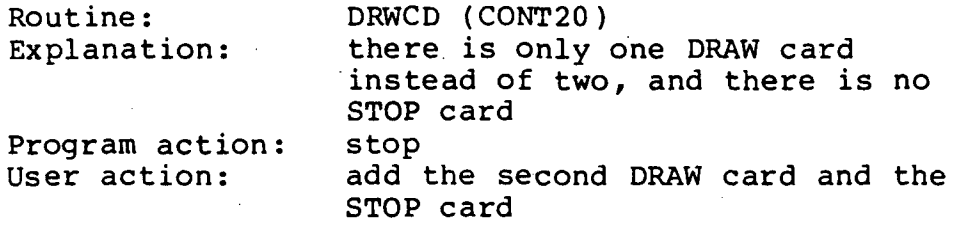

8) \*\*\* NOT ENOUGH INFO TO DRAW MAP \*\*\*

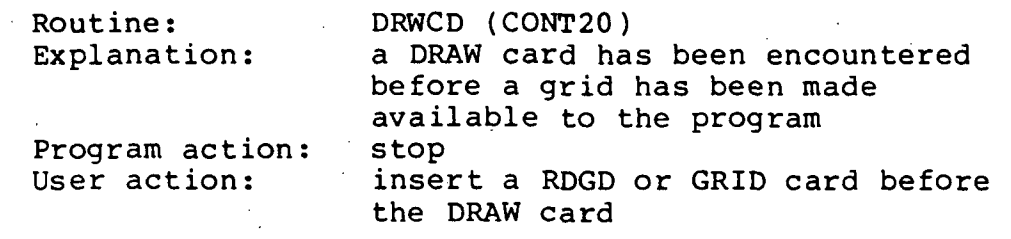

9) \*\*\* PLOT WILL BE IMPOSSIBLE: NX OR NY TOO BIG \*\*\*

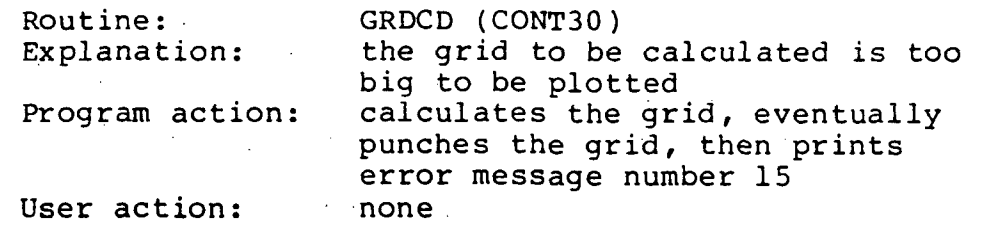

## 10) \*\*\* NOT ENOUGH DATA TO GRID \*\*\*

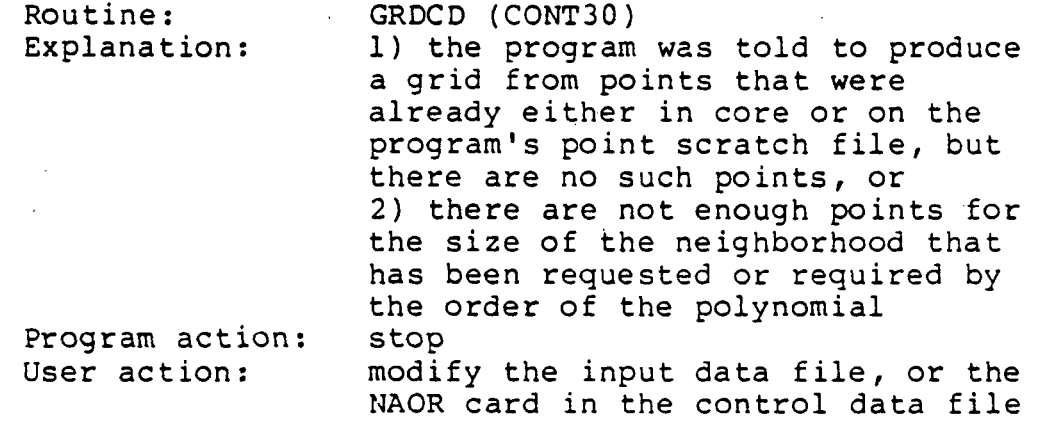

11) \*\*\* IMPOSSIBLE TO GET SEGMENTS \*\*\*

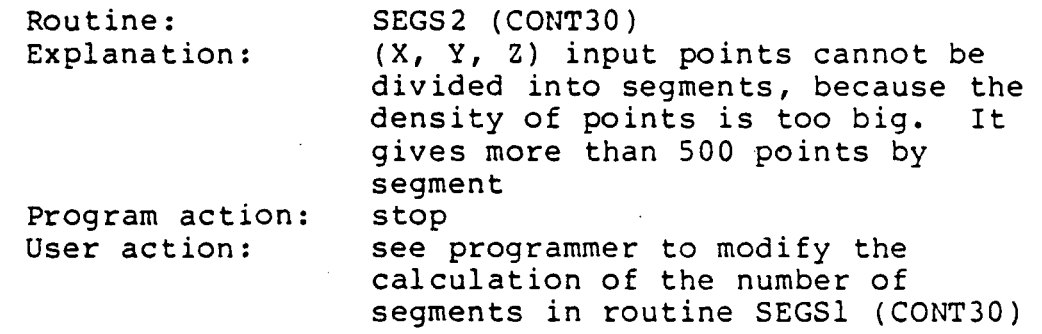

## 12) \*\*\* ARRAY TOO LARGE FOR SRTPT \*\*\*

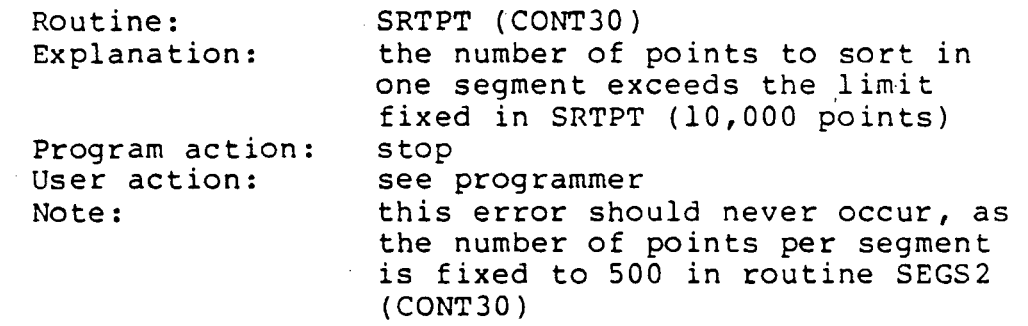

13 \*\*\* NORMAL  $\frac{1}{1}$  \*\*\* EQUATIONS UNSTABLE AT ORDER XXXXX. REDUCED BY

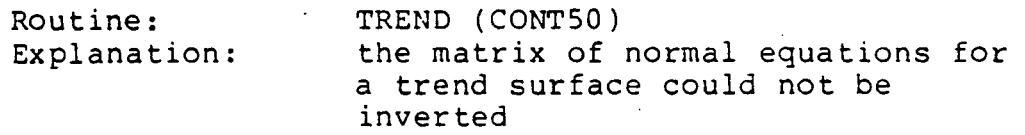

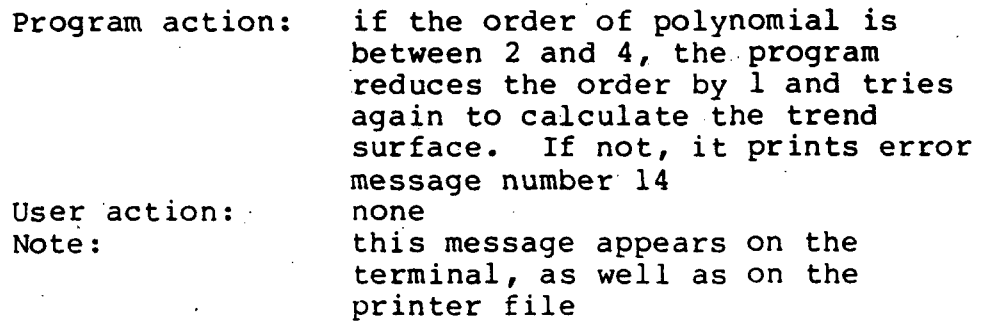

#### 14) \*\*\* ABNORMAL TERMINATION. IORD OUT OF RANGE \*\*\*

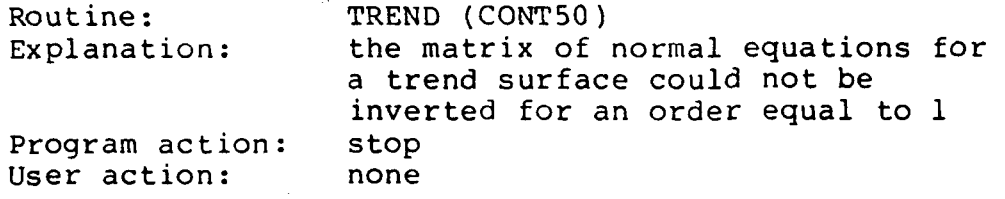

#### 15) \*\*\* IMPOSSIBLE TO PLOT: ARRAY IS TOO BIG \*\*\*

Routine: SETUP (CONT60)

Explanation: the grid which was calculated is bigger than 2500, the maximum size for the plot Program action: read next control card<br>User action: if the plot is desired User action: if the plot is desired with posting of (X, Y, Z) input data points, run CTRL2D before running<br>CONTUR. If the plot is desired If the plot is desired without posting the input data points, run CTRL2D with the grid created by this current run of CONTUR; then run CONTUR with the new control and input data files

16) \*\*\* ERROR NO. XXXXX FOR CONTOUR LEVEL XXXXX, followed by the description of grid cell and sub-cell.

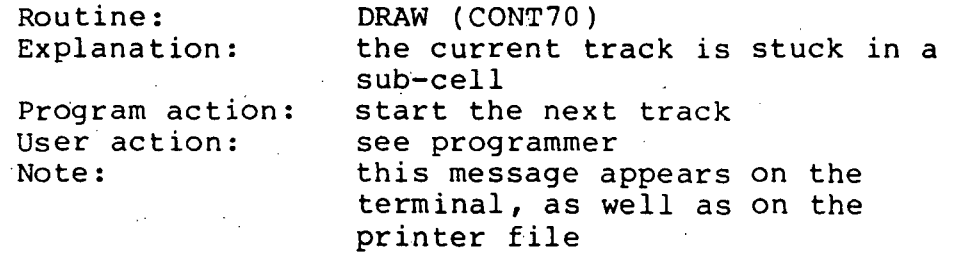

17) \*\*\* MORE THAN XXXXX GRID CELLS USED FOR CONTOUR LEVEL XXXXX \*\*\*

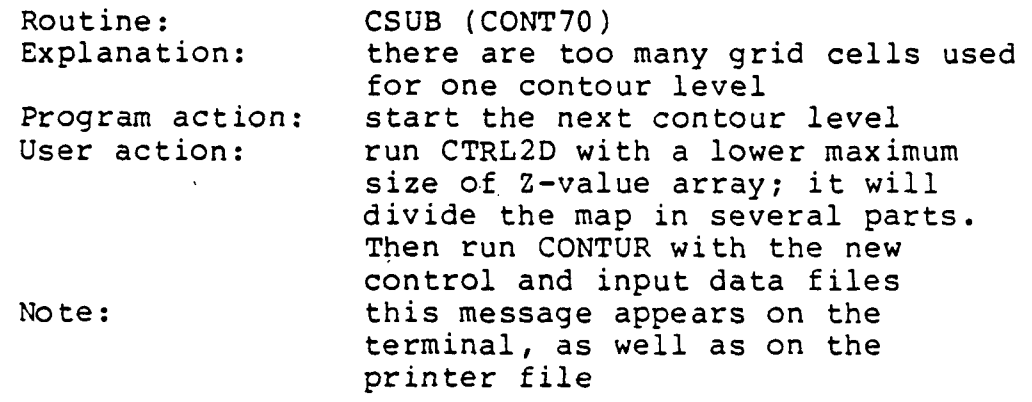

18) \*\*\* ARRAY FOR MULTI-CROSSING IS TOO SMALL \*\*\*

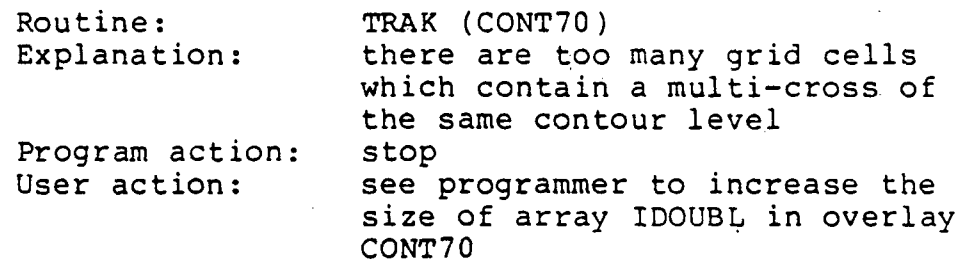

After the program has stopped because of an error during the run, look at the printer file to find the error message, then delete the following files if they exist:

- DBl:FOR001.DAT
- DBl:FOR00 2.DAT
- DBl:FOR004.DAT
- plotter file
- printer file
- output grid file

If the program has been aborted during a run, the above files should be deleted, and the following files unlocked: - CONTUR.CTR (control data file)

- 
- input data file.

#### Errors in the plot

1) Unfinished contour levels.

The program prints error meassage number 17 for this type of error. If the user action advised for such an error is not desired, the arrays IJX, KLIN, KLOUT in overlay CONT70 may be increased but in such a way that the overlay is not too big.

2) Loop on a track.

This is usually due to error number 18. It could also be due to error number 16, but this kind of error has not occurred until now.

3) Very close contours at border of map. These occur near the blank areas and seem to be due to the manner of interpolating values in the 4x 4 matrix surrounding one grid cell, when one or more of the values of the extreme row or column are blank values. The routine CBLANK in overlay CONT70 may be modified to avoid this problem.

#### Directions for use of program

To run the program, enter RUN CONTUR(\$)<sup>1</sup>. When the program is finished, a message is printed on the terminal. If an error occurs, see the section on error messages.

There are two files needed to run CONTUR: the input data file, and the control data file. To create the input data file, follow the directions given in the description of the FMT, GRID, RDGD control cards. The control data file is named "CONTUR.CTR".

There are two ways to create the control data file: running the program CTRL2D, or using the EDI utility program. It is advised to use the program CTRL2D and to read the documentation of that program. Note that the input data file must exist before running the program CTRL2D. That program will create a control data file and a new input data file ready to be used by the program CONTUR.

It is necessary to run CTRL2D prior to CONTUR for plotting a contour map of a large array, as CTRL2D will divide the map into several adjacent parts. But in some cases, it could be of interest to use CONTUR directly; for example, to calculate a large grid without plotting the contour map.

The symbol (\$) means ALTmode or ESC key.

#### EXAMPLES

Following are two examples of runs of the program CONTUR. In the first one the grid is calculated, and in the second one the grid is entered as input data.

#### Example number one

The map to be produced is a contour map of the total intensity of the aeromagnetic field. The X and Y values are in kilaneters, the Z-values in gammas.

The input data file "DBl:TEST5A.DAT" was output from another program, and contains the  $(X, Y, Z)$  values of the data points, with one point per record. The control data file "TEST5A.CTR" was created with the EDI utility program, its contents are shown on page 43.

The NAOR card indicates that the fitting polynomial is of the first order, and the search for neighbors is performed in a circle of 3.2 km of radius around each grid-mesh point. The X and Y limits of the grid are given in km in the REGN card. The size of the grid is given in the GRID card. The number of input data points and the place of the (X, Y, Z) values in the data records have the default values.

The Z-values to be contoured are given level by level from 5200 to 7000 gammas in the LEVL cards. The POST card instructs the program that tick marks are to be plotted at each (X, Y, Z) input data point, with a height of 0.04 inches, but with no indication of the Z-value.

The first DRAW card gives the size of the map in inches, instructs the program that there are 10 divisions for X and Y in each grid cell, and indicates to plot the box boundary, the second DRAW card gives -1.E35 as a Z-value for blank areas; this is the value given to grid-mesh points with not enough neighbors around them.

To run the program CONTUR, the control data file "CONTUR.CTR" was created by duplicating the file "TEST5A.CTR".

The printer file "DB1:TEST5A.PNT" resulting from the run is shown on page 44, and the plot appears in figure 2. The general title and the label ".....END OF PLOTS" are outside the figure.

Here are the sizes of the files used for this example.

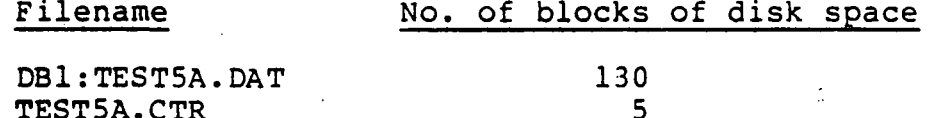

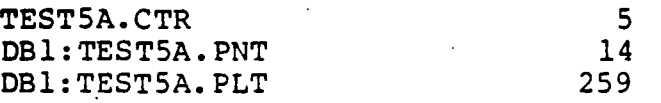

The time to run the program CONTUR was 15 minutes, and the time to plot was 30 minutes.

#### Example number two

The map to be produced is a topographic map, with the elevations in meters.

The input data file"DDl:TESTC1.DAT" was created with the EDI utility program, and its contents are shown on page 47. The control data file "TESTCl.CTR" was created with the program CTRL2D, and its contents are shown on page 48.

The RDGD card gives the number of columns and rows of the grid, and indicates that the data are to be read in by row. The FMT card specifies the format to read the Z-values. The Z-values to be contoured are equidistant, with an interval of two meters.

The first DRAW card gives the size of the map in inches, and instructs the program that there are five divisions for X and ten divisions for Y in each grid cell. The box boundary is not plotted, there will only be a '+' at each corner of the map. The second DRAW card gives -1. as a Z-value for blank areas.

After running the program CTRL2D, the new input data file a "DBl:CONTUR.DAT" and the new control data file "CONTUR.CTR" were created; they are shown on page 49.

The printer file "DBl:TESTC1.PNT" resulting from the run of the program CONTUR is shown on page 50, and the plot appears in figure 3. The general title and the label "....END OF PLOTS" are outside the figure.

Here are the sizes of the files used for this example.

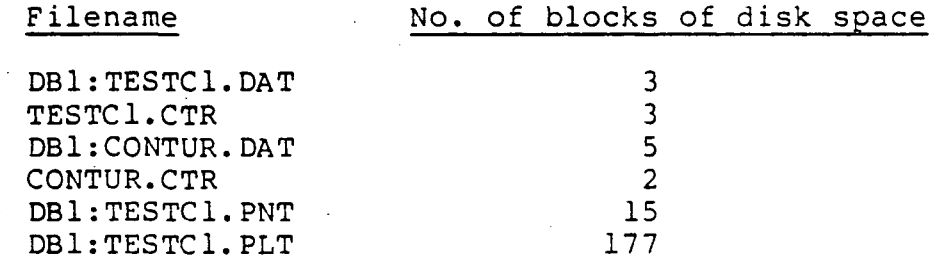

The time to run the program CONTUR was 5 minutes, and the time to plot was 20 minutes.

# FILE : TEST5A.CTR

DB1:TEST5A.DAT DB1:TEST5A.PNT DB1:BID. DB1:TEST5A.PLT TEST NO. 5A, 5 APR 80, M.DONZEAU **FMT**  $(41, 3013, 7)$ Ø 3.200000  $\mathbf{1}$ NAOR 813.5297 744.8433 847.6560 702.6623 REGN Ø Ø 42 40 Ø GRID 5200.900  $0.000000000$ LEVL LEVL 5680.200 0.0000E+00 5700.200 0.0000E+00 LEVL 0.2000E+20 LEVL 5800.000 5980.800 0.0000E+00 LEVL 0.0000E+00 LEVL 6000.000 0.0000E+00 LEVL 6100.000 6200.330 LEVL 0.0000E+00 6600.000 0.0000E+00 LEVL 0.0000E+00  $7000.000$ LEVL 8.0400  $\mathbf{a}$ POST TITL AIRMAG N22.30-23.30/E41-42 **SCALE 1:1000000** 4.049338 Ø 4.366579 10. **DRAW1**  $19.$  $-.1000E+36$ DRAW2 **STOR** 

 $\boldsymbol{3}$ 

# END OF FILE : TESTSA.CTR

#### CALCOWP CONTOURING SYSTEM= MODIFIED MAR, 1979

 $37 - A92 - 84$ 48156147

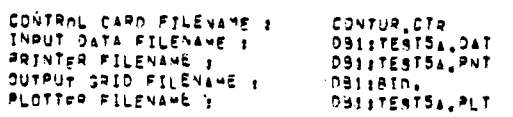

#### TITLE FOR THE BUN : TEST NO. 54, 5 ADR 80, M.DONZEAU

 $\begin{array}{c}\n4 \\
4 \\
6\n\end{array}$ 

ちゅうちちろ

5 A 6 5 A

いっしょ

いいるとうし

**SEGMENT NOW** 

**SEGMENT NOW<br>SEGMENT NOW<br>SEGMENT NOW<br>SEGMENT NOW** 

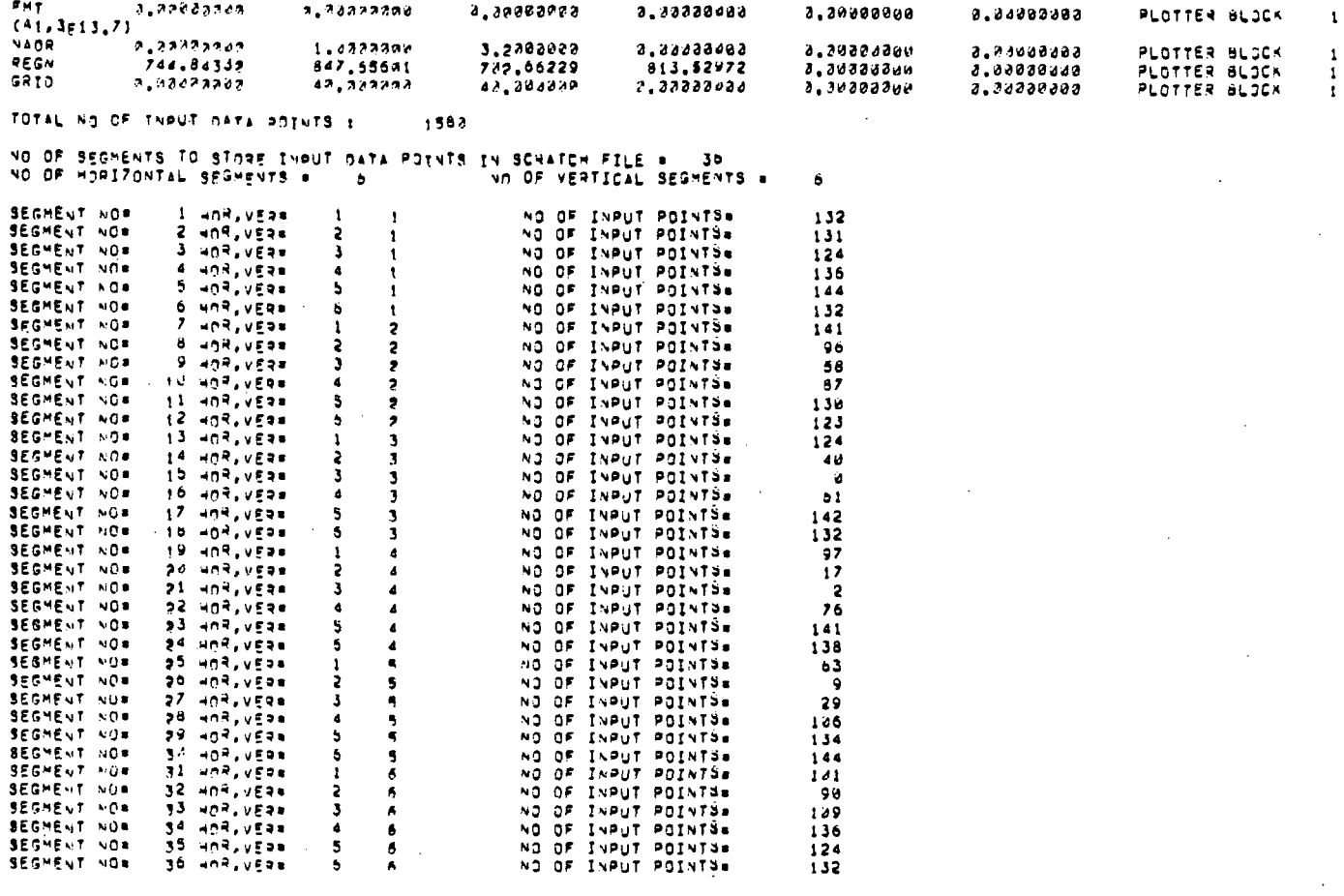

44

 $\ddot{\phantom{a}}$ 

TIME FOR WRITING SEGMENTS TNTO SCRATCH FILE

 $\bar{z}$  $\mathbf{A}$  and  $\mathbf{A}$  3.16 MINUTES

I BROJJON ER OBUJAV BE VALUED AR POLLONS I BOT 1999 ARE DUNTED WITH A MEAN OF 1999 ARE ESTATED IN FOREST ARE<br>TO THE DUNTED WITH A MEAN OF SALE BRAND BOR<br>AB ARE UNDEFTHED BY RADIUS-CHECKING 4 INPUT DATA POINTS

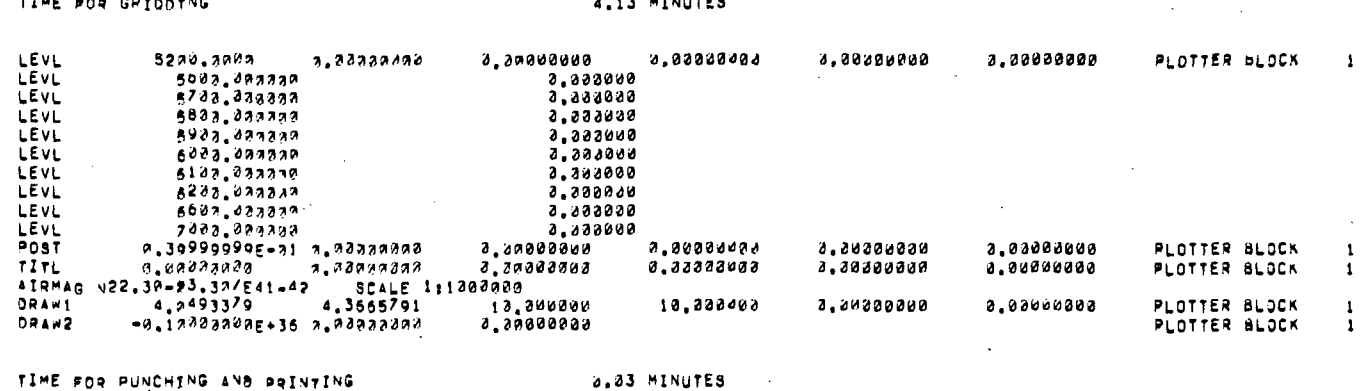

مصورين وينا

POSTING ON BLOCK  $\overline{\mathbf{c}}$ TIME FOR POSTING / MESH / TICKS a,56 MINUTES CONTOURS ON BLOCK  $\overline{\mathbf{3}}$ NO OF GRIO CELLS :<br>NO OF GRIO CELLS :<br>NO OF GRIO CELLS :<br>NO OF GRIO CELLS :<br>NO OF GRIO CELLS :<br>NO OF GRIO CELLS :<br>NO OF GRIO CELLS :<br>NO OF GRIO CELLS :<br>NO OF GRIO CELLS :<br>NO OF GRIO CELLS :<br>NO OF GRIO CELLS : CONTOUR LEVEL 1<br>CONTOUR LEVEL 1<br>CONTOUR LEVEL 1<br>CONTOUR LEVEL 1<br>CONTOUR LEVEL 1<br>CONTOUR LEVEL 1<br>CONTOUR LEVEL 1<br>CONTOUR LEVEL 1 POURCENTAGE :<br>POURCENTAGE :  $\begin{array}{cccc}\n & 0.00 & x \\
 & 0.59 & x \\
 & 2.86 & x\n\end{array}$ 5242.222020  $\mathbf{d}$  $55, 80, 20, 000$  $\begin{array}{c} 13 \\ 48 \end{array}$ POURCENTAGE  $\mathbf{r}$  $250$ <br>508 POURCENTAGE 5993.202000<br>5992.202020  $15.47$  X<br>38.22 X  $16.86$ <br> $6.72$ <br> $3.15$ 6212.302033 273 POURCENTAGE POURCENTAGE 5193.302040<br>6293.302030<br>6293.302030<br>6593.302200  $\frac{113}{53}$ Ñ.  $3.15$  X<br>0.00 X<br>0.00 X CONTOUR LEVEL : ø POURCENTAGE 1 POURCENTAGE :  $\boldsymbol{a}$ 

TIME FOR CONTOURING

7.00 MINUTES

 $\ddot{\bm{x}}$ 

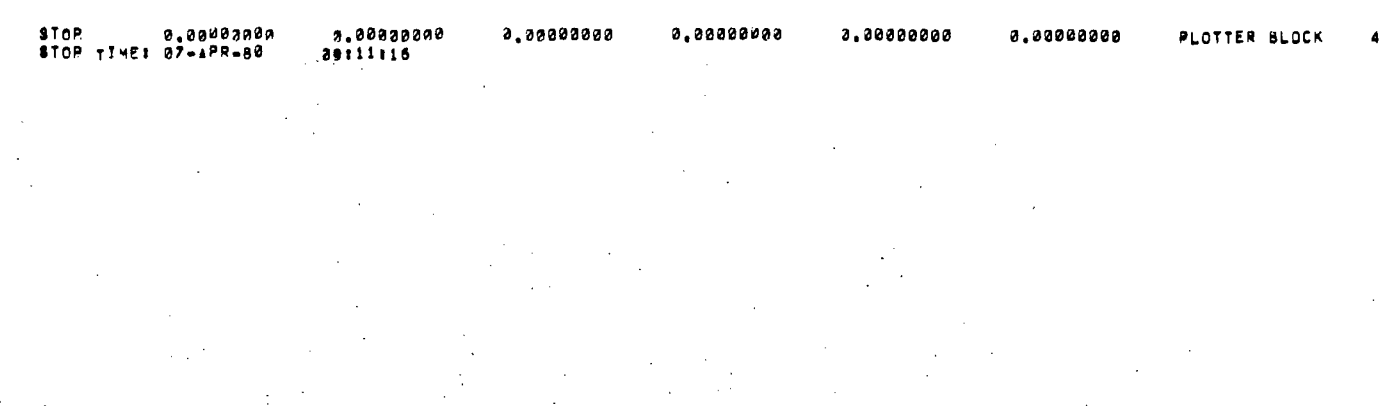

AIRMAG N22.30-23.30/E41-42 SCALE 1.1000000

Figure 2.-Total intensity aeromagnetic map of the area around Harrat al Kishb, Kingdom of Saudi Arabia (values in gammas, contour interval 100 gammas).

FILE : DAI:TESTC1.DAT

144,73030 138,28999 139,78999 141,94220 140,81000 141,16000 145,45000 150,92999 146,12000 143,75999 149,21001 155.99001 152.60001 157,92999 161.59000 153,16000 151.34000 147.46031 139.17999 141.60001 145.21001 145.08000 148.20000 151.05000 145,55000 137,02000 147,78000 142,55000 150,11000 159,88000 174,59000 169,83000 148,19020 144,28999 145,15000 141,99201 133,84000 139,49001 144,63000 141,08000 138,73000 136,83000 135,63000 139,23000 143,53000 153,33000 154,92999 165,23000 147,95000 143,20000 141,91000 139,42999 138,23000 130,66000 132,03000 131,63000 132,23220 135,56020 134,56220 138,75999 145,36000 147,36000 150.56000 156,56000 133, 53020 139, 63020 135, 52020 136, 03999 133, 64000 129, 44000 134, 84020 140, 44000 149,14930 145,50000 147,28020 144,00000 151,00000 156,39999 157,32000 161,89999 133.81330 128.89320 127.61730 128.41333 128.61890 138.41000 134.71001 139.61000 146, 50999 154, 31000 149, 98000 152, 11000 150, 00999 148, 41000 145, 50999 144, 00999 127.46000 125.56000 126.56000 131.25999 133.86000 130.56000 135.86000 139.00999 140.71001 149.66030 158.83000 155.03999 149.24001 147.12000 147.83000 148.33000 124.77000 126.47000 135.57001 138.53000 133.61000 131.78999 132.74001 135.94000 137.34000 146.53999 156.14000 163.00999 154.89999 151.45000 147.67999 149.31000 130.92999 129.92999 137.3320 147.23320 142.89000 137.28000 142.80000 138.96001 135.84220 140.94020 145.1420 155.94220 161.66020 153.50020 149.30020 153.86000

47

END OF FILE : DB1:TESTC1.DAT

#### FILE : TESTC1.CTR -\*\*\*\*\*\*\*\* \*\*\*\*\*\*\*\*\*\*\*\*\*\*\*\*\*\*

 $\bullet$ 

DB1:TESTC1.DAT **PBIITESTCI.PNT** DUIIBTD. DB1:TESTC1.PLT TEST NO. C1, 7 APR 88, M.DONZEAU **FMT** (8F10.0/8F10.0) FRNT  $\mathbf{a}$ **RDGD**  $16$  $\pmb{9}$  $\overline{\mathbf{c}}$  $110.000020$ LEVL 180.3330 **TITL** SCALE 1:2000<br>5.905500 6.290111 TOPOGRAPHY. **DRAW1**  $\overline{\mathbf{5}}$  . 10.  $\pmb{1}$ **ORAW2**  $-1.000000$ **STOP** 

 $\sim$ 

# FILE : DRIECONTUR.DAT

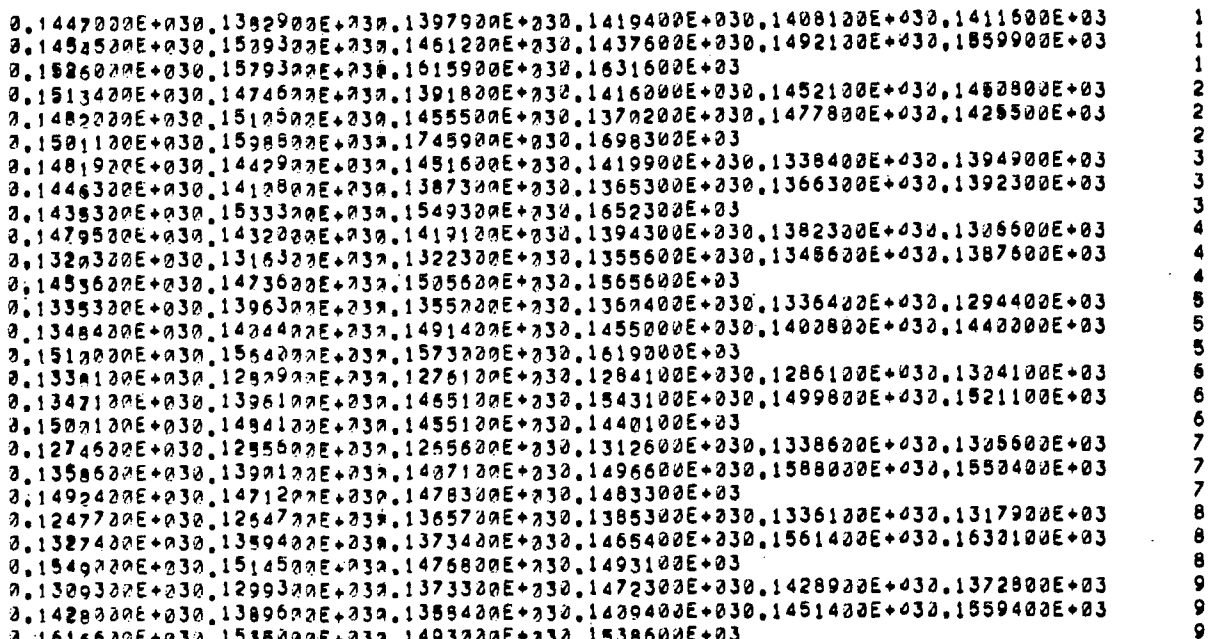

123123123123123123123123

END OF FILE : DB1:CONTUR.DAT

# FILE : CONTUR.CTR

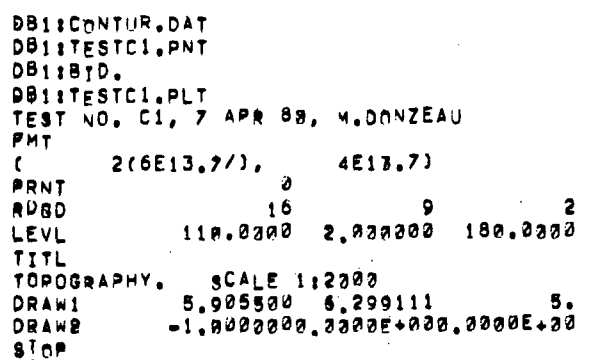

FTLE : CONTUR.CTR END OF

10.

 $\pmb{1}$ 

CALCOMP CONTOURING SYSTEM. MODIFIED MAR, 1979 87-APR-60 11154122

 $\sqrt{1-\sqrt{2}}$ 

 $\mathcal{F}^{\mathcal{G}}_{\mathcal{G}}$  .

 $\langle \rangle$ 

 $\ddot{\phantom{a}}$ 

 $\mathbf{r}$ 

 $\mathbf{A}^{\dagger}$ 

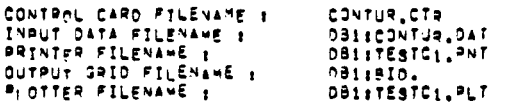

#### TITLE FOR THE RUN : TEST NO. C1, 7 APR 88, M.DONZEAU

 $\Delta \sim 10^{-11}$ 

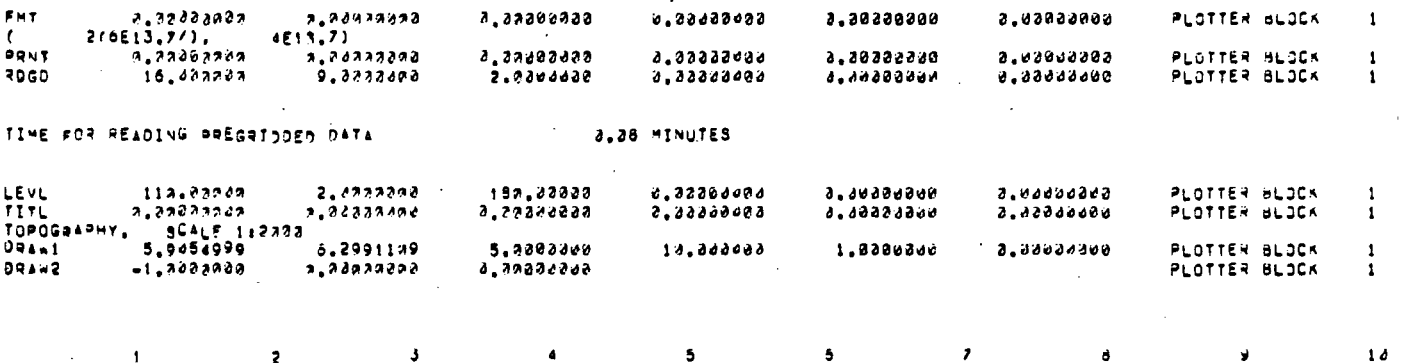

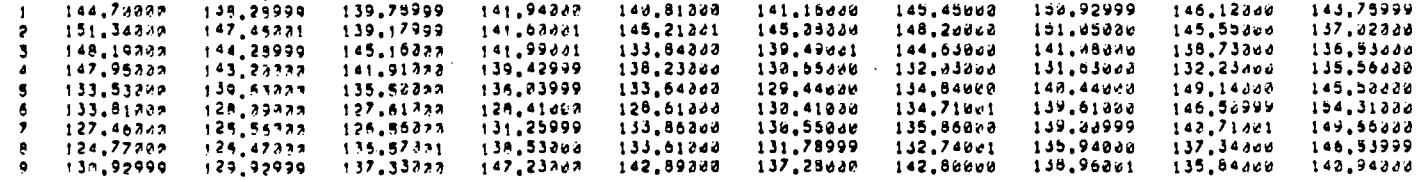

 $\ddot{\phantom{0}}$ 

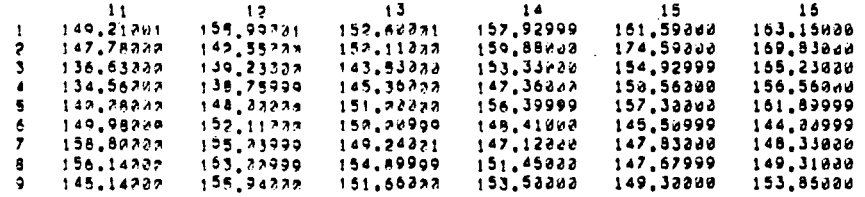

 $\sim 100$ 

 $\mathcal{L}^{\text{max}}_{\text{max}}$  and  $\mathcal{L}^{\text{max}}_{\text{max}}$ 

TIME FOR PUNCHTNG AND PRIVITING

0.14 MINUTES

TIME FOR POSTING / MESH / TICKS

 $\mathcal{L}$ 

2.00 MINUTES

50

 $\frac{1}{2} \left( \frac{1}{2} \right)$  ,  $\frac{1}{2} \left( \frac{1}{2} \right)$ 

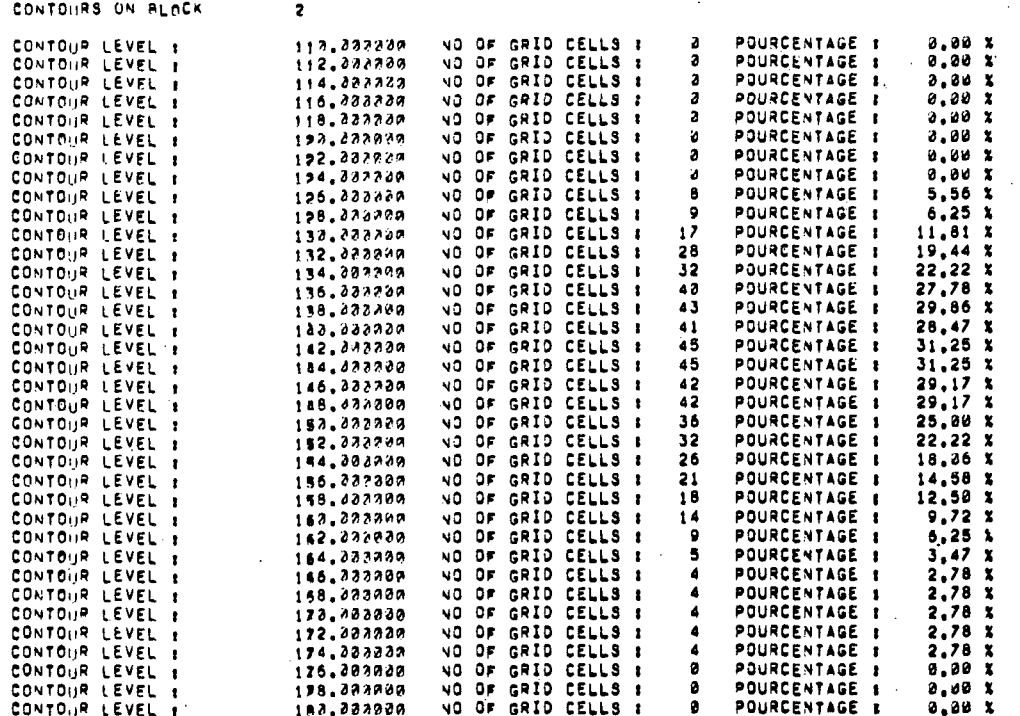

TIME FOR CONTOURING

 $\begin{array}{c} \frac{1}{2} \\ \frac{1}{2} \end{array}$ 

 $\frac{1}{2}$  and  $\frac{1}{2}$ 

3.76 MINUTES

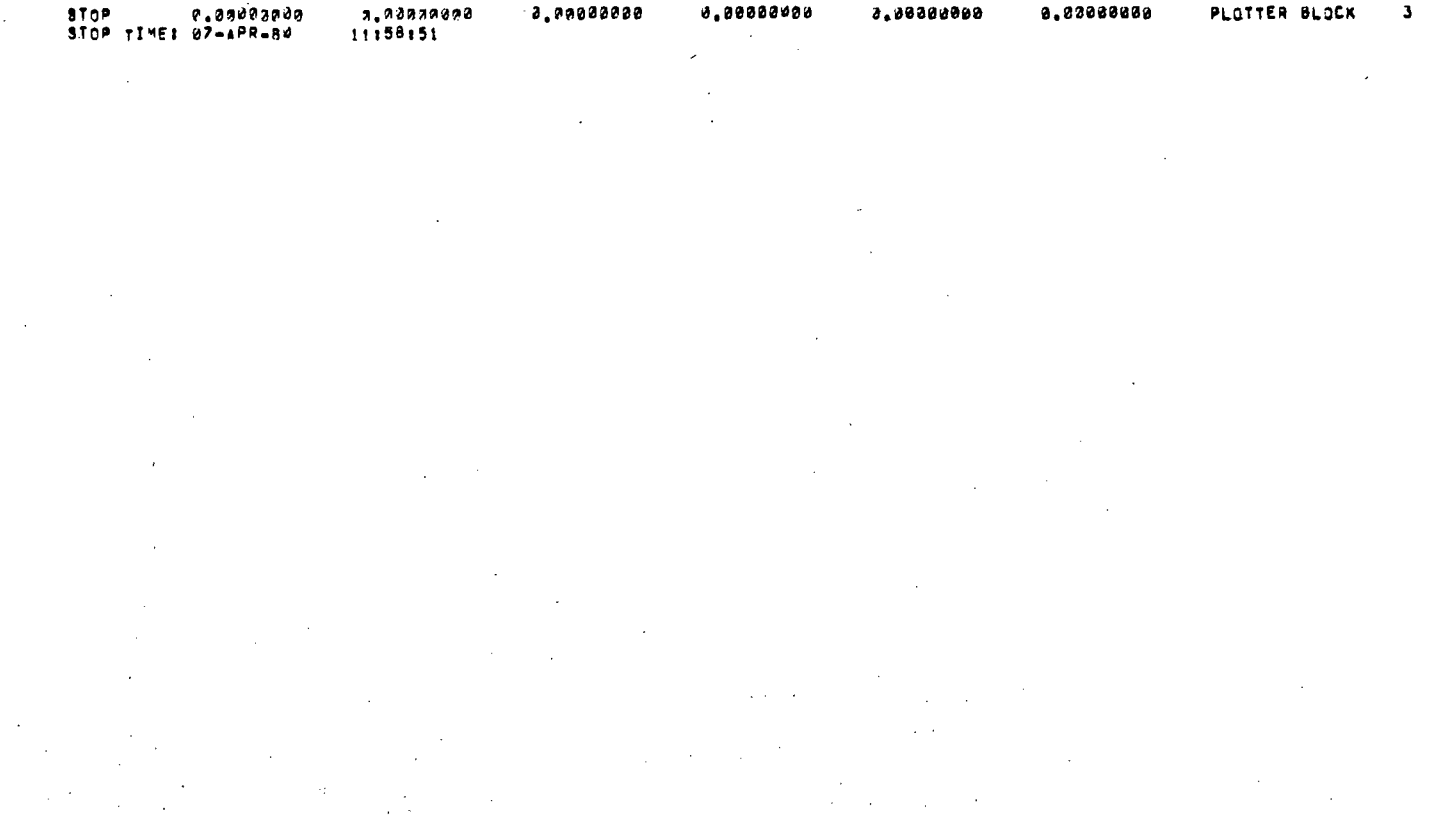

 $51:$ 

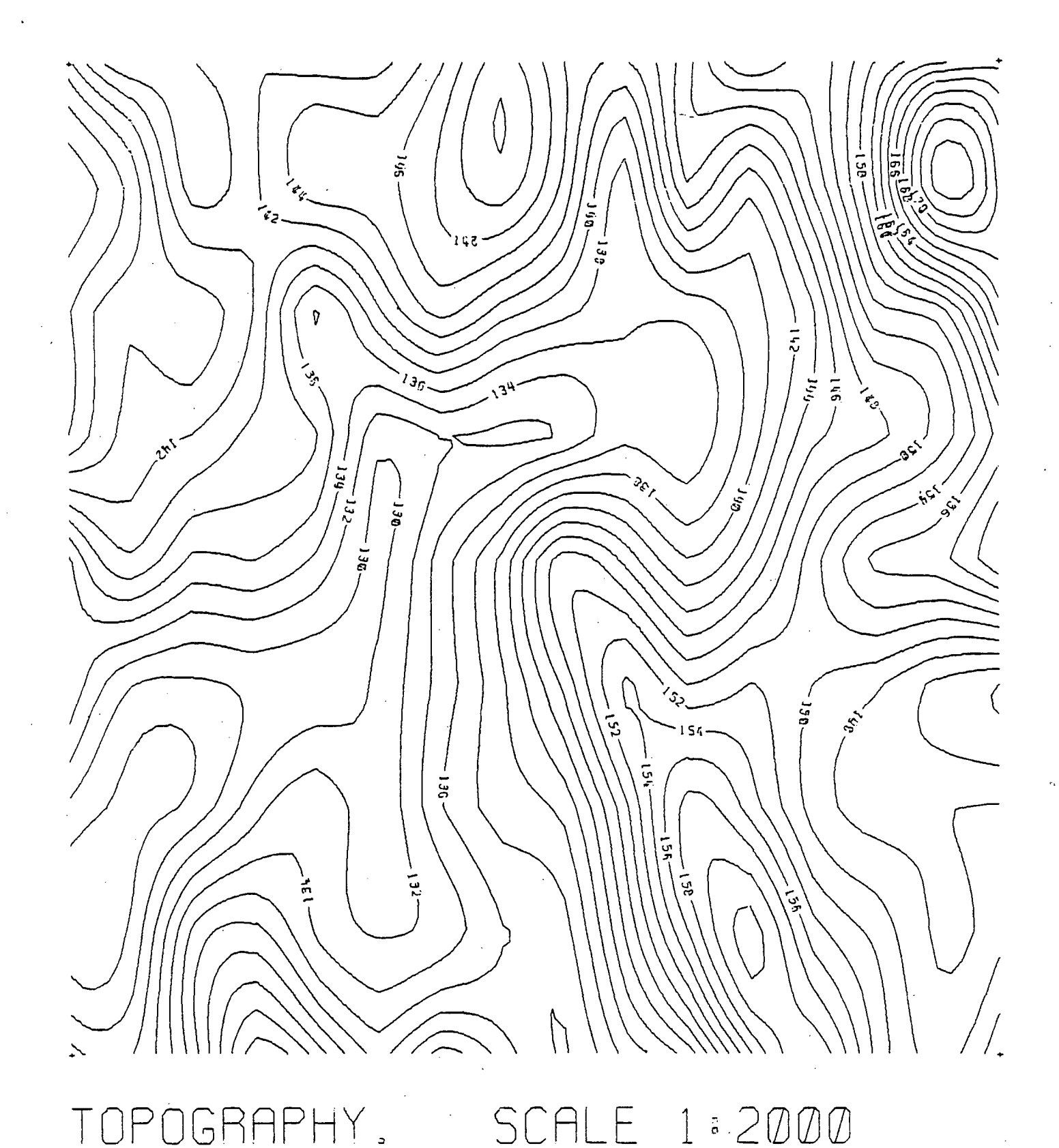

Figure 3.-Topographic map of Muzubiah area, Kingdom of Saudi Arabia (values in meters, contour interval 2 meters).

#### SOURCE PROGRAM LISTING

The source program listing is not reproduced here as it is quite big. It is stored in the Geophysics section of the U.S. Geological Survey office in Jiddah, and is at the disposal of the people interested in it.

### ACKNOWLEDGEMENTS

All the modifications of the CALCOMP version of the program described in this report were made partly by J. Bobillier and J. -P. Veyrier from BRGM/Jiddah, and partly by B. Dixon, L. North, and M. Donzeau from USGS/Jiddah.

#### REFERENCES

California Computer Products, Inc., 1974, CONTOUR, a basic contouring program, bv CALCOMP, Applications software, Anaheim, Calif.

1973, GPCP-a general purpose contouring program: User's manual, Anaheim, Calif

#### SOURCE PROGRAM LISTING

The source program listing is not reproduced here as it is quite big. It is stored in the Geophysics section of the U.S. Geological Survey office in Jiddah, and is at the disposal of the people interested in it.

### **ACKNOWLEDGEMENTS**

All the modifications of the CALCOMP version of the program described in this report were made partly by J. Bobillier and J. -P. Veyrier from BRGM/Jiddah, and partly by B. Dixon, L. North, and M. Donzeau from USGS/Jiddah.

#### REFERENCES

California Computer Products, Inc., 1974, CONTOUR, a basic contouring program, by CALCOMP, Applications software, Anaheim, Calif.

, 1973, GPCP-a general purpose contouring program: User's manual, Anaheim, Calif

 $53 - 57$